### **Mogućnosti primjene MATsim simulatora cestovnih prometnih mreža**

**Korent, Nino**

#### **Undergraduate thesis / Završni rad**

**2015**

*Degree Grantor / Ustanova koja je dodijelila akademski / stručni stupanj:* **University of Zagreb, Faculty of Transport and Traffic Sciences / Sveučilište u Zagrebu, Fakultet prometnih znanosti**

*Permanent link / Trajna poveznica:* <https://urn.nsk.hr/urn:nbn:hr:119:296266>

*Rights / Prava:* [In copyright](http://rightsstatements.org/vocab/InC/1.0/) / [Zaštićeno autorskim pravom.](http://rightsstatements.org/vocab/InC/1.0/)

*Download date / Datum preuzimanja:* **2024-05-12**

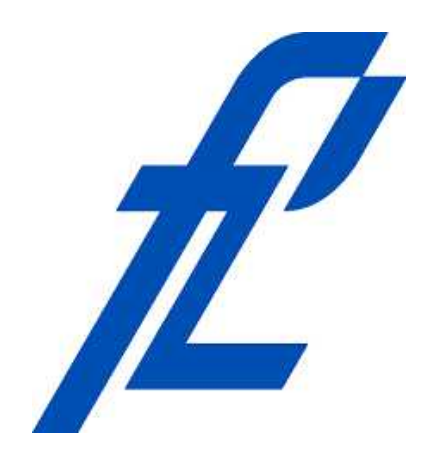

*Repository / Repozitorij:*

[Faculty of Transport and Traffic Sciences -](https://repozitorij.fpz.unizg.hr) [Institutional Repository](https://repozitorij.fpz.unizg.hr)

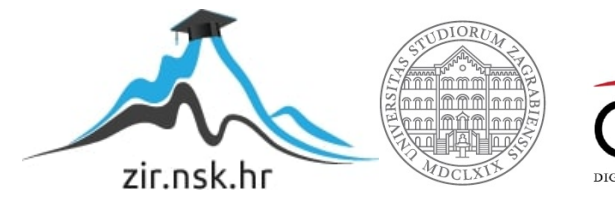

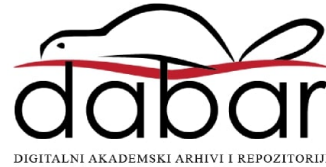

**SVEUČILIŠTE U ZAGREBU FAKULTET PROMETNIH ZNANOSTI**

**Nino Korent**

### **MOGUĆNOSTI PRIMJENE MATSIM SIMULATORA CESTOVNIH PROMETNIH MREŽA**

**ZAVRŠNI RAD**

**Zagreb, 2015.**

#### **SVEUČILIŠTE U ZAGREBU FAKULTET PROMETNIH ZNANOSTI** ODBOR ZA ZAVRŠNI RAD

Zagreb, 3. lipnja 2015.

Zavod za inteligentne transportne sustave Zavod: Automatsko upravljanje u prometu i transportu Predmet:

## ZAVRŠNI ZADATAK br. 2176

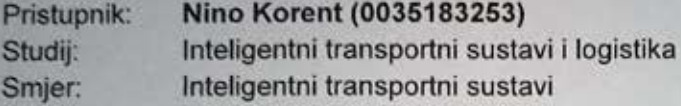

#### Zadatak: Mogućnosti primjene MATsim simulatora cestovnih prometnih mreža

#### Opis zadatka:

Nova upravljačka rješenja iz domene ITS-a za upravljanje cestovnom mrežom se prije implementacije provjeravaju pomoću simulacije. U tu svrhu su razvijeni različiti simulatori cestovnih mreža. Oni imaju mogućnosti simulacije prometnih tokova te upravljačkih algoritama. Pri tome se zasebno unose parametri za simulaciju prometnih tokove te parametri upravljačkih algoritama. Jedan od takvih simulatora je i simulator MATsim. U radu je potrebno napraviti pregled postojećih simulatora cestovnih mreža, opisati mogućnosti simulatora MATsim, razraditi proceduru pripreme simulacije te izraditi pokazni simulacijski model na odabranom primjeru male cestovne mreže.

Zadatak uručen pristupniku: 24. ožujka 2015.

Mentor:

doc. dr. sc. Edouard Ivaniko

Predsjednik povjerenstva za završni ispit:

Sveučilište u Zagrebu Fakultet prometnih znanosti

# **ZAVRŠNI RAD**

### **MOGUĆNOSTI PRIMJENE MATSIM SIMULATORA CESTOVNIH PROMETNIH MREŽA**

### **APPLICATION POSSIBILITIES OF THE MATSIM ROAD TRANSPORT NETWORK MANIPULATOR**

Mentor: doc. dr. sc. Edouard Ivanjko Student: Nino Korent, 0035183253

Zagreb, 2015.

### Sažetak/*Summary* i ključne riječi/*keywords*

#### MOGUĆNOSTI PRIMJENE MATSIM SIMULATORA CESTOVNIH PROMETNIH MREŽA

### SAŽETAK

Simulacije u prometu koriste se kada postoji potreba za evaluacijom tehničkog rješenja ili ponašanja prometnog sustava bez da se intervenira izravno u sustav. Potonje iziskuje velika financijska sredstva i predstavlja veliki tehničko-tehnološki problem. Simulacije daju rezultate temeljene na pojednostavljenom modelu realnog sustava. Takav program je i MATSim koji omogućuje evaluaciju promjena unutar cestovne prometne mreže u svrhu poboljšanja prometnog odziva i ponašanja prometnog sustava bez potrebe da se eksperimentira na stvarnom sustavu. U sklopu ovog rada istražene su mogućnosti simulacijskog programa MATSim kako bi se uvidjelo kako i gdje ga je dobro primijeniti. Također je napravljen i primjer simulacije koji sadrži objašnjenje korak po korak radi olakšanja procesa stvaranja nove simulacije.

#### KLJUČNE RIJEČI:

MATSim simulacijski alat; simulacijski modeli; simulacija; cestovna prometna mreža; inteligentni agent

#### APPLICATION POSSIBILITIES OF THE MATSIM ROAD TRANSPORT NETWORK MANIPULATOR

#### SUMMARY

Traffic simulations are used when there is a need for evaluation of technical solutions or the behaviour of traffic system without needing to intervene directly into the system itself. The latter is usually connected with significant costs and represents a technical or technological problem. Simulations give results based on a simplified model of a real system. MATSim is one such software and it enables evaluation of changes made in a road traffic network with the goal of improving traffic systems or parts of it. In this thesis MATSim is examined and tested in order to see what this program should be utilised for and where will it have the best performance. The thesis contains also a simulation example including a step by step tutorial about how to create a new simulation.

#### KEYWORDS:

MATSim simulation tool; simulation models; simulation; road network; intelligent agent

### SADRŽAJ

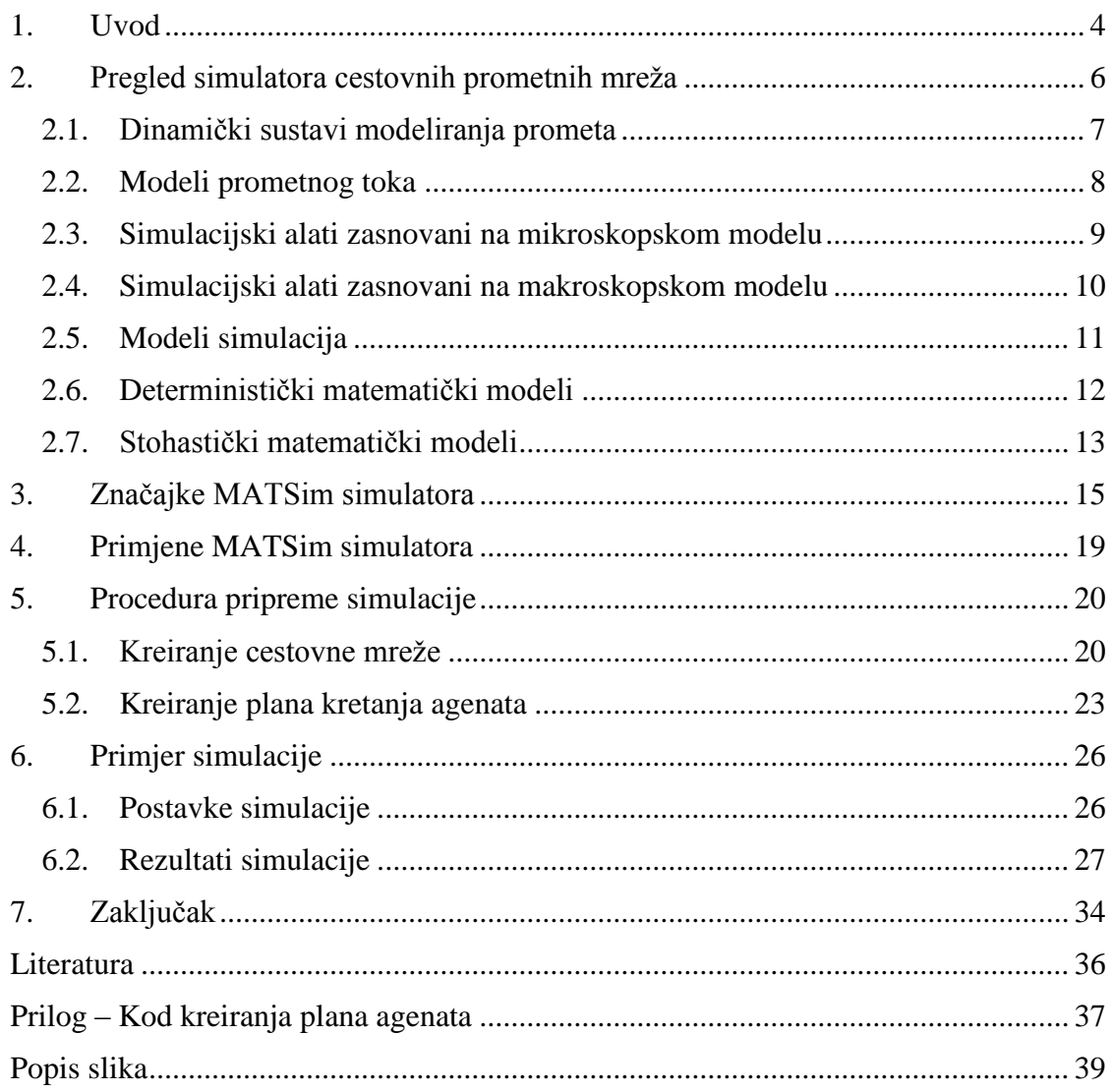

#### <span id="page-6-0"></span>1. Uvod

Ubrzani razvoj tehnologije i urbanih sredina jedan su od uzroka velikog broja sudionika prometnog sustava velikih sredina. Problemi koji se javljaju u raznim situacijama takve prometne mreže uključuju prometna zagušenja, smanjenje prosječne brzine kretanja vozila, smanjenje protočnosti i slično. Najčešći problemi koji se javljaju u ovim slučajevima nisu lako rješivi proširivanjem problematičnih prometnica dodatnim trakovima, promjenom signalizacijskog plana ili nekim od tehničkih rješenja koja su proizašla iz podataka dobivenih mjerenjem pomoću senzora poput induktivnih petlji i kamera. Često su prometnice dovedene do maksimalno moguće površine i svako dodatno proširivanje fizički nije moguće. U toj situaciji problem najčešće nije moguće riješiti samo jednostavnim tehničkim rješenjima kako bi se postigli zadovoljavajući rezultati. Eksperimentiranje na postojećim sustavima prilikom implementacije u cilju pronalaska optimalnog rješenja najčešće nije moguće zbog toga što bi takav pristup iziskivao velike izdatke ili se uopće ne bi mogao izvesti. Nemogućnost istraživanja i eksperimentiranja u cilju pronalaska optimalnog rješenja na realnom sustavu pokušava se zaobići primjenom raznih simulacijskih alata koji omogućuju simulaciju realnih sustava u virtualnom okruženju i na temelju rezultata simulacije utvrđuju se moguća rješenja bez potrebe da se rade preinake sustava koji je trenutno u radu. Takav način rada predstavlja jeftiniji, pouzdaniji i precizniji proces evaluacije sustavskih rješenja prije njihove implementacije.

Program MATSim je simulacijski alat zasnovan na agentima koji koristi cestovnu mrežu, aktivnosti agenata, događaje, signalne planove, ograničenja, znakove, javni gradski prijevoz i ostale dostupne informacije kako bi napravio što bolji prikaz stvarne cestovne prometne mreže. Što se detaljniji podaci koriste u pripremi simulacije to će moguća rješenja biti točnija naspram mogućim događajima realnog sustava. Simulacijski alat ne traži optimalno rješenje, ne predviđa točno ponašanje sustava i ne zasniva se na striktnim formulacijama. Simulacijski alat temelji se na stohastičkim funkcijama koje za svaki identičan ulazni podatak imaju različite izlazne podatke. To znači da je za svaku simulaciju potrebno provesti dovoljan broj iteracija kako bi se pokrio dovoljan broj vjerojatnih događaja koji se mogu desiti u sustavu.

Cilj ovog završnog rada je istražiti mogućnosti MATSim simulacijskog programa, te razrada i prikaz manjeg primjera na kojem će se demonstrirati mogućnosti programa. Rad je podijeljen u sedam cjelina:

- 1. Uvod;
- 2. Pregled simulatora cestovnih prometnih mreža;
- 3. Značajke MATSim simulatora;
- 4. Primjene MATSim simulatora;
- 5. Procedura pripreme simulacije;
- 6. Primjer simulacije;
- 7. Zaključak.

Drugo poglavlje daje podjelu simulacijskih modela i pregled simulacijskih programa prema modelima koje koriste. U trećem poglavlju obrađene su značajke simulacijskog programa MATSim i opisane neke od mogućnosti programa. Također je prikazan i kratak uvod u pripremu programa i potrebne dodatne alate koji proširuju mogućnosti jezgre MATSim simulacijskog programa. Četvrto poglavlje daje primjere primjene programa MATSim u

stvarnom svijetu. Kao primjeri uzeti su sustavi koji su uspješno simulirani pomoću MATSim simulatora, a izvor je službena web stranica MATSim simulatora. Peto poglavlje je vodič koji detaljno opisuje svaki korak postavljanja programa, inicijalizacije programa, pripreme cestovne mreže, prilagodbe, uređivanja postavki i pokretanja programa simulacije uz određivanje parametara simulacije. U šestom poglavlju se obrađuju rezultati dobiveni simulacijom koja je pokrenuta u 120 iteracija uz uspoređivanje određenih grafova i izlaznih podataka koji prikazuju rad simulacijskog alata i ponašanje cestovne mreže. Rad završava zaključkom i prijedlozima za nastavak rada.

#### <span id="page-8-0"></span>2. Pregled simulatora cestovnih prometnih mreža

Uslijed brzog razvoja društva i sve većih potreba za mobilnošću došlo je do velikog povećanja stupnja motorizacije, broja putovanja, a time i prometnog opterećenja. Iz tih razloga dolazi do povremenih i ponavljajućih zagušenja pojedinih dijelova gradske mreže. Takve situacije zahtijevaju primjenu određenih mjera kojima bi se poboljšala kvaliteta odvijanja prometa. Koriste se razne metode za određivanje kvalitete odvijanja prometa koje se izračunavaju preko razine uslužnosti. Proračun propusne moći, uključujući i u Republici Hrvatskoj, radi utvrđivanja poprečnog profila cesta u pravilu treba vršiti prema američkoj metodologiji opisanoj u priručniku "Highway Capacity Manual" (HCM) [1].

Postoje raznovrsne mjere za povećanje razine usluge, počevši od regulacijskih kao što su semaforizacija raskrižja, zabrana parkiranja uz cestu do zahvata u prostoru kao što su dodavanje voznih traka, izgradnja novih dionica ulične mreže, rekonstrukcija postojećeg raskrižja i slično. Nije važno radi li se o poboljšanju postojećeg stanja ili projektiranju nove prometnice, postojanje različitih mogućih rješenja dovodi do pitanja koje je od njih najbolje. Ovisno o načinu nastanka i pretpostavkama na kojima su razvijeni, modeli se mogu podijeliti na empirijske, analitičke i simulacijske.

Modeliranje prometnog toka kompleksnog sustava poput cestovne mreže podrazumijeva definiranje odnosa između osnovnih parametara toka poput brzine *v* (km/h), gustoće *k* (voz/km) i intenziteta prometnog toka *q* (voz/h). Konkretno, razvoj modela prometnog toka obično zahtijeva definiranje nekoliko relacija [1]:

- Opće jednadžbe prometnog toka gdje je prometni tok jednak  $q = v \cdot k$ ;
- Jednadžbe očuvanja vozila gdje razlika između broja vozila koja su ušla na promatranu dionicu i onih koja su izašla u nekom vremenskog intervalu mora odgovarati promjeni broja vozila duž promatrane dionice;
- Utvrđivanje odnosa između brzine i gustoće ili gradijenta odnosa toka i gustoće.

Zbog složenosti prometnog toka ne postoji jedinstvena teorija temeljem koje se tok modelira već je većina predloženih modela dobivena na temelju empirijskih, analitičkih ili simulacijskih podataka. Empirijski modeli predviđaju ponašanje sustava na temelju relacija dobivenih primjenom statističkih metoda na većem uzorku mjernih podataka. Analitički modeli su razvijeni iz teoretskih razmatranja, a parametri modela su umjereni i vrednovani na temelju terenskih podataka. Analitički i empirijski modeli su determinističke prirode. Deterministički modeli za svaki jednak ulazni podatak imaju isti izlazni rezultat i svaki puta je odziv isti bez obzira koliko puta se pojavi isti ulazni podatak. Simulacijski modeli stohastičke prirode za svaki ulazni podatak, pa makar i isti ponovljeni, gotovo sigurno neće imati jednak rezultat na izlazu. Stohastički modeli koriste slučajne varijable i algoritme pomoću kojih definiraju prometni tok u prostoru i vremenu na takav način da modeliraju kretanje svakog vozila i njihovu međusobnu interakciju te se pokazatelji potrebni za vrednovanje pojedinog rješenja mjere iz simuliranog toka [2].

Ovisno na kojoj se razini promatraju karakteristike prometnog toka, modeli prometnog toka mogu se podijeliti u dvije osnovne kategorije: makroskopskih i mikroskopskih modela. Također postoji i treća kategorija koja je kombinacija mikroskopske i makroskopske razine modela i naziva se mezoskopskim modelom.

Makroskopski modeli opisuju ponašanje ukupnog prometnog toka koristeći prosječne vrijednosti brzine, gustoće i intenziteta toka promatrajući ga kao kontinuiranu cjelinu. Mikroskopski pristup polazi od promatranja zakonitosti kretanja pojedinih elemenata toka tj. pojedinih vozila i njihove interakcije. Zbog drugačije razine promatranja kod ove dvije kategorije razlikuju se i osnovni parametri koji se koriste za opisivanje prometnog toka. Tako su makroskopske karakteristike brzina, gustoća i intenzitet toka, dok mikroskopski modeli kao parametre koriste individualnu brzinu pojedinog vozila, udaljenost vozila i vrijeme slijeđenje.

#### <span id="page-9-0"></span>2.1. Dinamički sustavi modeliranja prometa

Simulacija u užem smislu znači eksperimentiranje sa matematičkim modelom realnog sustava u određenom vremenu. U širem smislu simulacija obuhvaća i postupak izrade modela, što znači da bez modela ne postoji osnova za izradu simulacije.

Simulacija daje podatke o mogućem ponašanju stvarnog sustava. Uz dobro planiranu i izvedenu simulaciju može se postići vrlo visoka vjerojatnost točnog opisivanja procesa u realnom sustavu. Simulacije se u praksi koriste za verifikaciju analitičkih modela, odnosno za ispitivanje ponašanja nekog sustava, tj. njegove reakcije na različite parametre. Sama simulacija ne vrši optimizaciju, ali se može koristiti za izbor najpogodnije varijante. Slika 2.1 prikazuje odnos realnog sustava prema modelu i simulaciji.

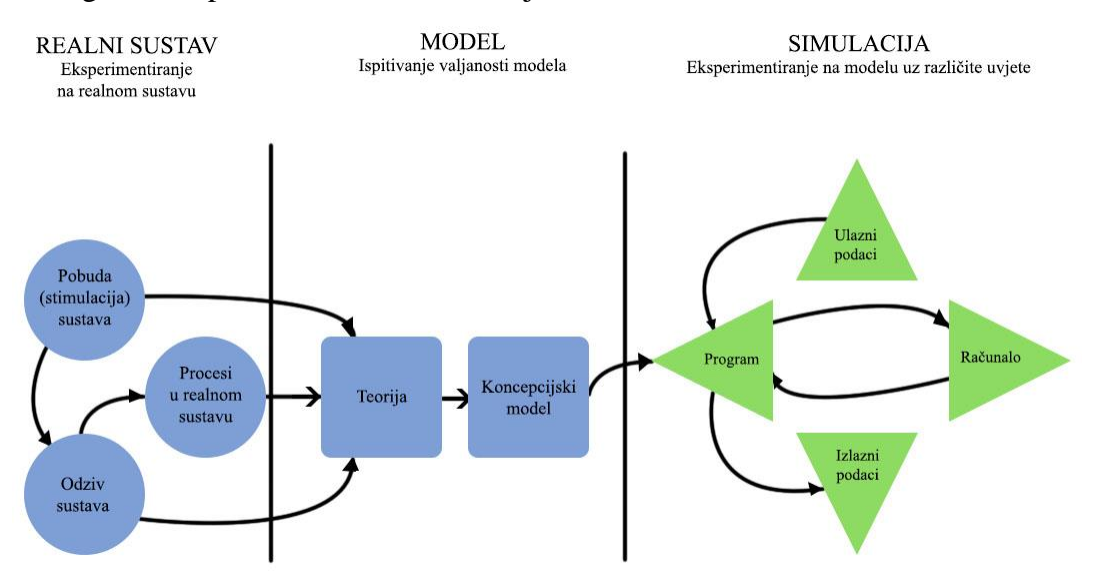

Slika 2.1 Odnos realnog sustava prema modelu i simulaciji

<span id="page-9-1"></span>Mnogo je razloga za korištenje simulacije, a posebno se nameću tri glavna razloga:

- 1. Rješavanje problema gdje je matematička analiza suviše složena i ne daje jednostavna rješenja;
- 2. Stjecanje novih znanja i razumijevanje mehanizma događanja u kompleksnim situacijama realnih procesa;
- 3. Želja da se unaprijed izvrše pripreme za probleme, koji još ne postoje u realnom svijetu, a može do njih doći.

#### <span id="page-10-0"></span>2.2. Modeli prometnog toka

Mikroskopski modeli opisuju ponašanje jednog para vozila u toku, uz pretpostavku da se takvo ponašanje može primijeniti na sva ostala vozila. Zbog toga se koriste parametri koji opisuju kretanje na razini pojedinog vozila, a to su individualna brzina, vrijeme slijeđenja i razmak vozila. Mikroskopski modeli opisuju način na koji vozilo slijedi vozilo ispred pa se nazivaju također i modelima slijeđenja vozila. Na njima se temelji logika mikroskopskih simulacijskih modela. Počeli su se razvijati početkom 50-ih godina prošlog stoljeća, a prve radove objavili su Reushcel i Pipes [2]. Radilo se o jednom od prvih mikroskopskih prometnih modela za detaljan opis kretanja pojedinačnih vozila u prometnoj traci. Doprinos daljnjem razvoju modela slijeda vozila dali su Forbes te General Motors grupa, koji su dali važan doprinos jer su pronašli i utvrdili matematičku vezu između mikroskopskih i makroskopskih parametara toka. Korištenjem jednadžbe slijeda vozila uz primjenu jednadžbi jednoliko ubrzanog kretanja može se za svako vozilo odrediti položaj, brzina i ubrzanje u svakom vremenskom trenutku čime se definira trajektorija vozila. Trajektorija vodećeg vozila ovisi o graničnim vrijednostima parametara (poput brzine, ubrzanja i usporenja) te o njoj ovise trajektorije vozila koji ga slijede [3], [4].

Simulacija kretanja omogućava se zahvaljujući upravo izračunatim podacima za svaki vremenski korak kretanja vozila duž prometnice. Daljnje razvijanje simulacijskih modela uključivalo je opise ponašanja vozila na izvangradskim i gradskim prometnicama. Model promjene prometnog traka utvrđuje motiviranost vozača za promjenom traka te postojanje mogućnosti da se ono i izvrši. Prvo je razvijen model izbora traka na prometnicama sa više prometnih traka pri čemu se razlikuje promjena trake zbog želje da se prestigne sporije vozilo od potrebe za promjenom trake zbog skretanja na čvorištima. Kasnije su razvijeni i modeli ponašanja vozila na nesemaforiziranim i semaforiziranim raskrižjima. Današnji modeli imaju mogućnost opisivanja utjecaja dinamičke signalizacije i drugih mjera iz domene inteligentnih transportnih sustava (ITS) na odvijanje prometa te mogu simulirati posljedice zatvaranja pojedinih trakova zbog nesreće ili radova na cestama i dr.

Makroskopski prometni modeli modeliraju prometni tok pod pretpostavkom da se prometni tok ponaša poput toka fluida (zbog dovoljno poopćene razine promatranja). Takav pristup dozvoljava promatranje prometnog toka poput kontinuiranog procesa protjecanja vozila u jednom smjeru prometnice uz poštivanje činjenice da je svako vozilo individualno upravljano od stane vozača, odnosno poštujući stav da se svako pojedinačno vozilo u promatranom prometnom toku kreće isključivo po zakonitostima ukupnog toka. Obzirom na određenu sličnost između protjecanja fluida i prometnih tokova i obzirom na činjenicu da je hidrodinamika starija znanstvena disciplina od teorije prometnog toka, to je polazna ideja bila da se uz određena ograničenja, poznate zakonitosti kojima se opisuje kretanje fluida iskoriste u opisivanju zakonitosti protjecanja prometnim tokom [4], [5].

Prvi značajni napredak u izgradnji makroskopskih modela postignut je korištenjem kinematičkih valova u oponašanju toka fluida, a kasnije je dopunjen uvođenjem šok-valova na autocesti. Na temelju toga nastao je Lighthill-Whitham-Richards model (LWR) [6] koji opisuje vezu između očekivane brzine i gustoće, parcijalnim jednadžbama. Kasnije se pojavljuje Paynov model koji dodatno proširuje LWR dodatnom parcijalnom jednadžbom koja opisuje dinamiku brzine prometnog toka, a Helbingov model uvodi uz to i parcijalnu jednadžbu koja opisuje varijancu brzine. Prema profesoru I. Dadiću [2], u red najznačajnijih polaznih uvjeta za analogno korištenje zakonitosti u protjecanju fluida pri opisivanju zakonitosti protjecanja prometnih tokova spadaju:

- Prometni tokovi moraju biti jednosmjerni;
- Prometni tokovi moraju biti kontinuirani;
- Svako je vozilo individualno kontrolirano od strane vozača;
- Prometni tokovi moraju biti homogene strukture;
- Polazni stav je da se sva vozila kreću po zakonitostima cijeloga toka;
- Posljedica uvjeta pod (c) i (e) je da hidrodinamička analogija više odgovara tokovima velikih gustoća.

Kako se najčešći problemi u protjecanju prometnih tokova javljaju pri većim gustoćama i kako su ti problemi različiti od onih pri manjim gustoćama, to je vrlo značajno dobro razumijevanje hidrodinamičkih analogija u opisivanju prometnih tokova. Mezoskopski simulacijski modeli su kombinacija dva prethodno spomenuta modela. Lako ih je opisati poput pojednostavljenog mikroskopskog simulacijskog modela. Pojednostavljenog iz razloga što je zasnovan na cjelokupnoj strukturi mikroskopskog modela.

Cestovna mreža se virtualno podijeli na više kraćih odjela i na to se za svaki odjel izračuna zasebno stanje te se sklapa u jedinstveni sustav. Kako bi se što lakše pronašao optimum, individualna vozila stapaju se u skupine vozila koja poprimaju svojstva kontinuiranog protoka (poput fluida). Detaljan opis vođenja prometnih tokova omogućuje analiziranje nastanka zastoja i prometnih čepova za svaki smjer vozila po pojedinoj prometnici u pojedinom području gradske cestovne mreže u poprilično malim vremenskim intervalima (obično oko 120 sekundi). Pomoću mezoskopskog simulacijskog modela moguće je uz veliku preciznost analizirati velike i kompleksne cestovne mreže, što nije moguće učiniti sa mikroskopskim simulacijskim modelima. Makroskopski modeli ne pružaju dovoljno preciznih informacija i služe svrsi samo kada se radi o međugradskim ili cestovnim mrežama na razini država i kontinenata [4], [5].

#### <span id="page-11-0"></span>2.3. Simulacijski alati zasnovani na mikroskopskom modelu

U svijetu postoji oko pedesetak mikrosimulacijskih programskih alata koji su u većini slučajeva nastali na istraživačkim institutima i sveučilištima. Prometne mikrosimulacije potječu iz 1955. godine. Mikrosimulacijski alati razvijali su se zbog potreba testiranja pojedinih prometnih rješenja i namjerom poboljšavanja protočnosti odnosno kapaciteta raskrižja, ponajprije u urbanim sredinama.

Razvoj mikrosimulacijskih modela slijedio je neprestani razvoj tadašnjih osobnih računala i sve veće potrebe za uvođenjem informacijskih tehnologija u prometne sustave kao što su to inteligentni transportni sustavi, adaptivni upravljači semaforskih uređaja, vođenje i usmjeravanje prometa na temelju aktualnih prometnih zahtjeva, izrada scenarija prometnog vođenja kod nastanka nepredviđenih događaja i slično. Razvoj mikroprocesora i osobnih računala otvorila se i mogućnost boljeg razvoja simulacijskih alata. Današnji alati mogu jednakom preciznošću odraditi više od 100 km mreže s više od 200 raskrižja i desetaka tisuća vozila u stvarnom vremenu bez većih poteškoća. Većina simulacijskih modela koristi grafičko sučelje za unos i djeluje u Windows okruženju. Najčešće se radi o specijaliziranim komercijalnim programima u kojima je unošenje cestovne mreže predviđeno grafičkim putem preko korisničkog sučelja pomoću točaka i/ili mreže iz postojećih baza podataka.

Većina modela je adaptivna i omogućava unos i promjene nekih parametara koji imaju ključno značenje za reprezentativno odvijanje simulacija, a kao rezultat mikrosimulacija većina ih obrađuje prometnu učinkovitost prema parametrima koji se najčešće upotrebljavaju u analizi propusne moći poput: brzine, trajanja putovanja, zasićenja, dužine repa itd. Programi omogućuju vizualno promatranje simulacije, tj. animaciju, dok nekomercijalni najčešće nemaju takve mogućnosti i rezultate prikazuju u alfanumeričkom obliku. Simulation of Urban Mobility (SUMO) je jedan od poznatijih mikrosimulacijskih alata koji se koriste u prometu. SUMO je besplatan alat koji je dostupan od 2001. godine i omogućuje modeliranje intermodalnog prometnog sustava uključujući cestovna vozila, javni prijevoz i pješake. SUMO ima široku podršku različitih dodataka poput pronalaženja putova, vizualizacija, uvoz mreže i izračun emisije. Značajke SUMO simulacijske platforme su mikroskopska simulacija, online interakcije, simulacija multimodalnog prometa, prilagodba signalnih planova, te nema ograničenja na veličinu mreže i broju simuliranih vozila.

MOTUS je simulacija prometnog toka otvorenog kôda programiranog u Javi. Ciljana grupa korisnika su istraživači kojima je potreban cijeli spektar znanja simulacije i također mogućnost da se mogu proširiti opcije sa novim tehnologijama, algoritmima ili modulima. MOTUS je rađen sa idejom da svaki dan tehnologija napreduje, pa tako simulacijski alat mora biti u stanju pratiti promjene i nova dostignuća. Dodavajući mogućnost proširivanja simulacijskog alata novim Java klasama tvorci alata proširili su životni vijek samog programa i podržali mogućnost njegove nadogradnje kako bi mogao biti nadograđivan u trendu s novim postignućima.

Ostali mikrosimulacijski programi su:

- Aimsun:
- CityTrafficSimulator;
- CORSIM;
- Cube Dynasim;
- DRACULA;
- PTV VISSIM;
- MATSim;
- Open Traffic;
- PARAMICS;
- RoadTrafficSimulator;
- Sidra Intersection;
- UAF;
- Ouadstone;
- Paramics.

<span id="page-12-0"></span>2.4. Simulacijski alati zasnovani na makroskopskom modelu

Početak razvoja modeliranja prometnog toka veže se za tridesete godine prošlog stoljeća. Tada započinju nastojanja za utvrđivanjem matematičke veze između osnovnih makroskopskih parametara poput toka, brzine i gustoće. Prvi radovi bili su usmjereni na utvrđivanje funkcionalne zavisnosti između brzine i gustoće. Istraživanja su se fokusirala na jednorežimske modele u uvjetima nezasićenog toka kada je tok manji od kapaciteta, u uvjetima zasićenog toka kada tok nadilazi kapacitet te dolazi do zagušenja promatranog elementa prometnog sustava. Rezultati primjene jednorežimskih modela potakli su stručnjake da prikažu odnos između brzine i gustoće kombinacijom dvaju ili više modela. Posebna pozornost posvetila se domeni malih i velikih gustoća, što je dovelo do razvoja višerežimskih modela.

Makrosimulacijski programi su:

- Aimsun:
- DYNEV;
- Emme;
- OmniTRANS;
- OREMS;
- TransCAD;
- TransModeler:
- PTV Visum;
- Cube Voyager;
- VISUM.

#### <span id="page-13-0"></span>2.5. Modeli simulacija

Postoje dvije razine klasifikacije simulacija. Prva je razina autora modela gdje se obavlja verifikacija i validacija samog modela, te druga razina gdje se proučava utjecaj različitih parametara i strategija upravljanja. Postupak provedbe simulacijskog procesa uvijek je sličan i sastoji se od nekoliko glavnih elemenata. Izbor najprikladnijeg modela i postavljanje teorije simulacije (planiranje) prvi je korak nakon kojeg slijedi provedba simulacije generiranjem slučajnih brojeva, odnosno stohastičke varijable na ulazu u model. Zatim se obavlja registracija rezultata simulacije (odziv modela) gdje se analiziraju rezultati dobiveni simulacijom. Potom se stečena saznanja iz simulacijskog modela primjenjuju na stvarni sustav. Simulacije se provode sve dok se istraživači ne umore, ne potroše sva raspoloživa sredstva ili dok se ne postigne željeni cilj.

Simulacijski se modeli mogu primijeniti u postupku planiranja, projektiranja, vrednovanja, varijantnih rješenja, validaciji te umjeravanju novih analitičkih modela i raznim znanstvenim istraživanjima. Upotreba simulacijskih modela na istraživačkom i stručnom području otvara mogućnosti provjeravanja i vrednovanja novih načina u vođenju prometa te usporedbu varijantnih projektnih rješenja prije nego što se nedostaci novih rješenja odraze na terenu.

Za razliku od empirijskih i analitičkih modela koji su deterministički što znači da za iste ulazne podatke uvijek daju isti izlazni rezultat, simulacijski modelu stohastičke prirode za opisivanje prometnog toka koriste se slučajnim varijablama odnosno razdiobama vjerojatnosti. Stohastički simulacijski se modeli koriste algoritmima s pomoću kojih definiraju prometni tok u prostoru i vremenu tako da modeliraju kretanje svakog vozila i njihovu međusobnu interakciju. Prometni pokazatelji potrebni za vrednovanje pojedinog rješenja dobivaju se iz simuliranog prometnog toka. Što je više ulaznih podataka i što su oni točniji, to je vjerojatnije da će simulacijski model dati realnije rezultate bliže stvarnom stanju promatranog toka. Uporabom slučajnih varijabli pri opisivanju pojedinih elemenata prometnog toka nastoji se što vjernije prikazati stvarne procese kao što su dolasci vozila na raskrižje, brzine vozila, karakteristike pojedine dionice prometne mreže. Također je moguće i vidjeti ponašanja i karakteristike mreže u slučaju većih događaja poput požara, potresa, prometnih nesreća, turističkih događaja i slično [7], [8].

#### <span id="page-14-0"></span>2.6. Deterministički matematički modeli

Zakonitosti kretanja motornih vozila u prometnim tokovima na prometnicama ovise o brojnim faktorima, radi čega i opisivanje tih zakonitosti predstavlja vrlo složen proces. U najznačajnije faktore koji utječu na zakonitosti kretanja motornih vozila u prometnim tokovima na prometnicama spadaju: uvjeti prometnice, veličina protoka, karakteristike protoka, voznodinamičke karakteristike vozila, psihofizičke osobine vozača, motiviranost vozača, stanje i karakteristike sustava za reguliranje i upravljanje prometom, kao i atmosferski uvjeti poput vidljivosti, klime, reljefa i slično. Zbog navedenih razloga, za opisivanje zakonitosti kretanja motornih vozila u prometnim tokovima na prometnicama, rješenja su nađena u metodama modeliranja.

Kao što je već rečeno, model predstavlja apstraktan opis stvarnog procesa. U konkretnom slučaju, model treba što točnije opisati ponašanje realnog procesa kretanjem vozila u prometnim tokovima na prometnicama. S obzirom na karakter promjenljivosti faktora utjecajnih na zakonitosti kretanja vozila u prometnim tokovima na kojima se zasnivaju matematički modeli razlikujemo determinističke matematičke modele i stohastičke matematičke modele. Opći uvjeti kretanja vozila u prometnom toku na putu mogu biti definirani uvjetima slobodnog toka, normalnog toka, zasićenog toka i forsiranog toka.

Slobodni tok prometa opisuju uvjeti pri kojima se sva vozila na promatranoj dionici puta kreću slobodno, što znači da na brzinu svakog pojedinačnog vozila nemaju utjecaja vozila na putu. Obzirom da je tok po prirodi vrlo neravnomjeran, to se uvjeti slobodnog toka ostvaruju pri znatno manjim veličinama protoka do 450 vozila na sat (voz/h) [1]. Uvjeti normalnog toka su oni kada se vozilo kreće pod djelomičnim utjecajem ostalih vozila na putu. Vozila nisu u mogućnosti da u bilo kojem trenutku ili na bilo kojem mjestu izvrše pretjecanje. Matematičko opisivanje pretjecanja u normalnom toku je znatno složenije nego u slobodnom toku. Zasićeni tok predstavlja promet u koloni. To su uvjeti pri kojima se sva promatrana vozila kreću u koloni. Kolonu sa stajališta međusobnog interakcijskog utjecaja čine najmanje dva ili više vozila koja se kreću istom prometnom trakom jedno iza drugog. Brzinu kolone određuje prvo vozilo u koloni, dok svako sljedeće vozilo u koloni ima brzinu ovisnu od vozila koje je ispred njega. Prema istraživanjima za opisivanje protoka većih od 300 voz/h po prometnoj traci najuspješnije se mogu koristiti dinamički modeli. Sa stajališta vremenskih intervala praćenja zasićenim tokovima odgovaraju uvjeti povezanog kretanja vozila s intervalima praćenja od 1,6 do 1,7 sekundi. Promatrajući preko srednjih vrijednosti i apstrahirajući vremensku neravnomjernost toka, zasićen tok trebao bi biti u granici od 2100 do 2200 vozila na sat po traci [1].

Uvjeti forsiranog (prisilnog) toka predstavljaju izrazito kolebljiv tok u kojem je znatno prisutna pojava udarnih valova. Kod forsiranog toka, kao i kod zasićenog toka, radi se o uvjetima prometa u koloni, s tim što se kod forsiranog toka za razliku od zasićenog toka radi o većoj gustoći prometa, a manjim brzinama uz pojavu čestih zastoja.

Deterministički matematički modeli koji se koriste u opisivanju zakonitosti kretanja vozila u prometnim tokovima na prometnicama dijele se na mikroskopske i makroskopske. Pristup koji polazi od promatranja zakonitosti kretanja pojedinih elemenata toka naziva mikroskopski dok pristup koji u istraživanju prometnog toka polazi od ukupnog toka kao cjeline naziva se makroskopski [8].

#### <span id="page-15-0"></span>2.7. Stohastički matematički modeli

Kod stohastičkih modela isti ulazni podaci ne daju isti izlazni rezultat upravo zato što slučajne varijable koje se primjenjuju u modelu temeljene su na definiranim razdiobama vjerojatnosti i generacije slučajnih brojeva. Stoga je potrebno napraviti određen broj ponavljanja (iteracija) simulacije s istim ulaznim podacima, a krajnji se rezultat dobije kao srednja vrijednost rezultata pojedine simulacije. Uporabom jednadžbe slijeđenja vozila, uz primjenu jednadžbi jednoliko ubrzanog kretanja, može se za svako vozilo odrediti položaj, brzina i ubrzanje u svakom vremenskom trenutku, čime se definira trajektorija vozila. Trajektorija vodećeg vozila ovisi o graničnim vrijednostima parametara (poput brzine, ubrzanja, usporavanja, itd.) te o njoj ovise trajektorije vozila koji ga slijede. Podaci proračunati za svaki vremenski korak omogućavaju simulaciju kretanja vozila duž prometnica. Osnovna karakteristika stohastičkih modela su slučajne varijable kojima se opisuju pojedine komponente u modelu primjenom Monte Carlo metode. To znači da ovi modeli moraju sadržavati postupak generiranja slučajnih brojeva na temelju kojih se simuliraju slučajni događaji u sustavu kao što su npr. način dolaska vozila na raskrižje, tip pristiglog vozila, karakteristike vozača i dr. [8].

Kako se slučajni brojevi često upotrebljavaju u različitim područjima istraživanja, za njihovo generiranje razvijeno je više metoda. Budući da se danas za generaciju slučajnih brojeva koriste računala, odnosno nekakav determinirani program, ovako dobiveni brojevi nazivaju se pseudoslučajni brojevi. To znači da se proizvode na deterministički način, ali zadovoljavaju sve testove slučajnosti odnosno ponašaju se kao da su zaista slučajni. Dobra karakteristika pseudoslučajnih brojeva je što se određena ispitivanja mogu ponoviti s istim nizom pseudoslučajnih brojeva koji će rezultirati istim karakteristikama prometnog toka te na taj način omogućavaju bolju usporedbu varijantnih rješenja bilo u građevinskom ili prometnoregulacijskom smislu. Kao primjer može se navesti slijedeće: ako se prilikom analize odvijanja prometa na nekom semaforiziranom raskrižju žele usporediti varijantna rješenja načina kontrole prometa tada je poželjno da se minimalizira utjecaj strukture prometnog toka i/ili karakteristika vozača. Potrebno je samo usporediti promjene mjera efektivnosti (zakašnjenja, duljine repa, vremena putovanja i dr.) nastale zbog utjecaja načina kontrole. U ovom slučaju, za svako od varijantnih rješenja koristio bi se isti niz pseudoslučajnih brojeva koji definira strukturu prometnog toka i/ili karakteristike vozača, a varirao bi način i vrijeme dolaska vozila na raskrižje i na taj način usporedba dobivenih mjera učinkovitosti dala bi odgovor koji od predloženih načina kontrole predstavlja najkvalitetnije rješenje.

Dinamički prikaz prometnih tokova (animacija na ekranu) omogućuje uvid u događanja na određenoj prometnoj mreži za sadašnje i za planirano stanje. Tako je moguće unaprijed učinkovito pripremiti rješenja koja će osigurati povoljne uvjete za predviđeni rast prometa. Promjene u sustavu ovise o diskretizaciji vremena i proračunavaju se za određeni vremenski korak. Model prometne mreže definira se sustavom čvorova i veza. Pri tome veza predstavlja dionicu ceste ili ulicu, a čvor označava eventualnu promjenu geometrijskog oblika, raskrižje ili

ulazno-izlaznu točku na mreži. Nakon unosa ulaznih podataka i provedene simulacije, kao izlazni rezultati dobiju se različite mjere učinkovitosti kao što su: prosječno kašnjenje, prosječna duljina repa, maksimalna duljina repa, broj zaustavljanja, zakašnjenje zbog stajanja, prosječna duljina prijeđenog puta, itd. Na osnovi dobivenih rezultata može se ocijeniti funkcioniranje prometnog sustava, a dobiveni rezultati mogu poslužiti i kao temelj za daljnju optimizaciju prometnih tokova tako da se svaka nova ideja i prijedlog rješenja mogu ispitati na modelu prije primjene na terenu.

#### <span id="page-17-0"></span>3. Značajke MATSim simulatora

MATSim (engl. Multi-Agent Transport Simulation Toolkit) je alat otvorenog kôda koji se koristi za planiranje modela prometnog toka. Projekt MATSim-a započeo je Kai Nagel, a nakon što je ETH Zurich pokazao interes za njegov projekt odlučio je program podijeliti u tipu otvorenog kôda dostupnog svima.

MATSim simulacijski je alat koji je pisan u programskom jeziku Java, te kao takav može se pokrenuti u programskom paketu koji omogućuje programiranje u Javi. Eclipse je program koji je javno dostupan, besplatan, te raznovrstan. Početak korištenja simulatora MATSim počinje instalacijom i omogućavanjem pristupa bibliotekama koje alat sadržava postupkom koji je opisan u daljnjem tekstu. Prije svega je potrebno preuzeti podatke sa MATSim stranice i potrebne dodatke poput Java DK i Java RE. Prije početka instalacije potrebno je kreirati 3 mape proizvoljnih naziva gdje će se spremati instalacijski paket, biblioteke i dodaci prije implementacije i radno okruženje. Radi lakšeg snalaženja u arhitekturi podataka i organizacije podataka među svim kreiranim podacima potrebnima za simulaciju poput cestovne mreže, planova kretanja, lokacije usluga, te podataka dobivenih simulacijom poput rezultata simulacije predlaže se korištenje naziva *instalacija, programi,* te *workspace.*

U izradi praktičnog djela ovog rada korišteni su slijedeći programi:

- "Eclipse IDE for Java Developers", *Luna Service Release 2 (4.4.2)*;
- "MATSim", *Jesen 2014 (0.6.x);*
- "Senozon Via", *Verzija 1.5.1;*
- Java OpenStreetMap Editor "JOSM Editor", *Verzija 8339 r6331*.

Većina MATSim razvojnih programera i korisnika koristi Eclipse kao razvojno radno okruženje, a na isti način će se koristiti pri izradi simulacije ovog završnog rada. Prvi korak je preuzimanje instalacijske datoteke sa internet stranice, preporuča se preuzimanje kompletnog paketa "Eclipse IDE for Java Developers" najnovije inačice. Nakon preuzimanja, Eclipse je potrebno odpakirati iz *.zip* datoteke u proizvoljnu datoteku i pokrenuti *eclipse.exe*.

Kako bi instalirali MATSim potrebno je prije svega posjetiti MATSim repozitorij i preuzeti najnoviju inačicu MATSim alata dostupnog na službenim stranicama programa. Kako bi mogli pristupiti podacima i programskom kodu, koristimo Eclipse IDE (umjesto komandne linije Windows operativnog sustava). Prije podešavanja MATSim-a potrebno je najprije odpakirati preuzetu *.zip* datoteku u jednu od ranije kreiranih mapa pod nazivom *programi*. Zatim je potrebno pokrenuti Eclipse, kreirati novi java projekt (klikom na *File* – *New* – *Java Project*) i poništiti opciju za korištenjem uobičajene putanje. Putanja lokacije mora pokazivati na odpakiranu mapu MATSim alata, a kod JRE sekcije mora se odabrati JavaSE paket verzije 1.6 ili noviji. Slika 3.1 i slika 3.2 ilustriraju navedene upute.

<span id="page-17-1"></span>

| File |                           |  | Edit Source Refactor | Navigate Search Project Run Window |  |  |  |              |           | Help         |
|------|---------------------------|--|----------------------|------------------------------------|--|--|--|--------------|-----------|--------------|
|      | Alt+Shift+N ▶<br>New      |  |                      |                                    |  |  |  |              | 四         | Java Project |
| Ħ    | Open File                 |  |                      |                                    |  |  |  |              | 乛         | Project      |
|      | $Ctrl+W$<br>Close         |  |                      |                                    |  |  |  | 中            | Package   |              |
|      | Ctrl+Shift+W<br>Close All |  |                      |                                    |  |  |  | ශ            | Class     |              |
|      | $Ctrl + S$<br>Save        |  |                      |                                    |  |  |  | $\mathbf{G}$ | Interface |              |

Slika 3.1 Padajući izbornik

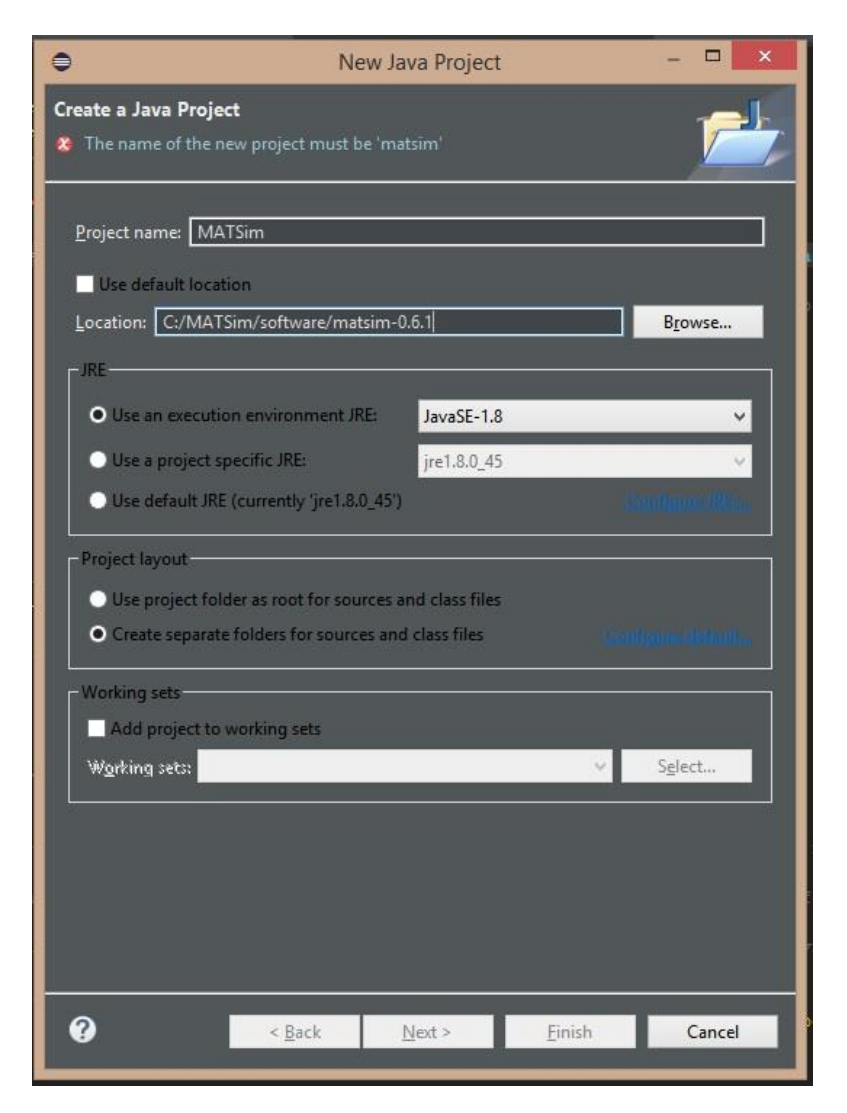

Slika 3.2 Prozor novog projekta

<span id="page-18-0"></span>Ključne značajke simulacijskog programa MATSim su brza i dinamička prometna simulacija bazirana na agentima, sofisticirani interaktivni grafički prikaz, podrška simulacije velikih scenarija, svestrana analiza i simulacijski izlazi, modularni pristup, otvoreni kôd te aktivan razvoj i raznolika upotreba MATSim-a [9].

Vrijeme potrebno za svaku pojedinačnu simulaciju cjelodnevnog odvijanja prometa prilično je malo i izvrši se u već nekoliko minuta. Takva simulacija uključuje vremenski dinamičan motorizirani promet, te akcije agenata koji se koriste drugim načinima transporta. Koliko je potrebno malo vremena za pojedinu iteraciju vidljivo je i kod rezultata primjera simulacije gdje je najviše vremena potrošeno po simulaciji u onom broju iteracije kada su se upisivali međurezultati na čvrsti disk. Toj sporosti uzrok je manja brzina zapisivanja na čvrsti disk, dok su ostale iteracije bile izvršene u otprilike 110 sekundi.

Broj agenata uključenih u simulaciju može biti i nekoliko milijuna ili se može raditi o mreži sa stotinama tisuća ulica što je značajno velik broj. Iz tih razloga je za obradu simulacije potrebno osigurati dovoljno memorije i procesor koji obavlja dovoljno visok broj operacija u

sekundi. Kako bi se riješio problem simulacije megagradova poput Šangaja ili Pekinga, koji imaju i preko petnaestak do dvadesetak milijuna sudionika u prometu svakog dana, postoji opcija da se obradi simulacija sa samo određenim postotkom agenata od ukupnog broja agenata što donekle rješava i problem prevelikih cestovnih simulacija uz generiranje korisnih podataka.

MATSim nema mogućnosti da rezultate simulacije odmah nakon izvršenja prikažu rezultate u grafičkom obliku,. Postoje nadogradnje poput Senozon Via koji omogućuje vizualnu reprezentaciju rezultata dobivenih simulacijom. Moguće je prikazati cijelu simulaciju od početnog vremena simulacije T<sub>0</sub>, po svakom vremenskom trenutku T<sub>n</sub>, do krajnjeg trenutka izvođenja simulacije  $T_{n+1}$ . Vizualizator može prikazati sve agente, u svakom vremenskom trenutku izvođenja, na trenutnoj lokaciji i oznaku akcije koju trenutno obavlja svaki agent. Vizualizator omogućuje i razne opcije poput pregleda brzine kojom se kreće svaki od agenata te ih je moguće definirati promjenom boje ovisno o promjeni brzine kretanja, uz dostupnost raznih statističkih podataka i dodatnih informacija poput broja traka, brzine slobodnog kretanja i slično. Podaci poput cestovne mreže i planova kretanja agenata samo su dva od mnogih podataka u rezultatima simulacije koji se mogu grafički prikazati. Kako bi prikazali rezultate simulacije u realnom vremenu i grafičkom okruženju potrebni su nam adekvatni alati koji će nam omogućiti takve opcije. Senozon, privatna kompanija u Švicarskoj razvila je upravo takav alat. Omogućuje grafički prikaz rezultata simulacije koji su zapisani u *.xml* obliku. Čitajući tako datoteke *.xml* koda Senozon Via stvara sliku cestovne mreže i uračunavajući vremenski pomak vizualizira kretanja agenata prema datoteci rezultata simulacije koja sadrži događaje. Vremenski pomak omogućuje vizualizaciju podataka kretanja agenata po cestovnoj mreži, prikazujući rezultate u shvatljivijem i relevantnijem okruženju za promatrača.

Senozon Via je besplatan alat za primjenu u istraživačke i ne profitne svrhe, ali također posjeduje i ograničenja. Upravo zbog tog razloga nije u mogućnosti prikazati puni spektar agenata u planu kretanja već će program učitati samo broj agenata koliko je maksimalno dopušteno. U svrhe ovog rada smatra se da je granica dovoljna za prikaza rezultata simulacije i nastale situacija uz problematične dijelove gdje nastaju problemi. Brojka od 500 agenata također je dovoljna da se uvide mogućnosti i načini funkcioniranja samog MATSim alata, ali za neka detaljnija i veća istraživanja ova ograničenja stvaraju problem i praktički vizualizacija rezultata postaje prilično beskorisna. Takvim ograničenjima ne postoji mogućnost vjernog prikazivanja simulacija realnih situacija upravo zbog toga što se može koncentrirati samo na manji postotak vozila cjelokupnog sustava, što je svakako premalen broj za ikakvo ozbiljnije donošenje zaključka ili otkrivanja rješenja mogućih prometnih problema.

Program je samo potrebno preuzeti sa službene Senozon stranice (http://senozon.com/) i instalirati, kako bi se kasnije mogao pokrenuti i očitati relevantne podatke za simulaciju. Senozon VIA je snažan alat koji omogućuje prikaz gradske mreže, omogućuje učitavanje podataka cijelog plana kretanja agenata, sa animacijom početaka i kraja aktivnosti, infrastrukture nad mrežom, semaforskih planova i više. Sve nabrojeno sačinjava jednostavan i ujedinjeni prikaz svih podataka kao cjeloviti sustav. Plan kretanja agenata rezultira objektima koji se kreću po gradskoj cestovnoj mreži, počeci aktivnosti prikazuju se impulsom plave boje i tako je vidljivo gdje i kada pojedini agent počinje i završava putovanje. Dinamičnim opcijama prilagodbe boje ovisno o raznim parametrima, poput brzine kretanja vozila, kapaciteta prometnice, broja traka i slično, uvelike se olakšava interpretacija rezultata simulacije. Senozon Via je program koji u svojoj profesionalnoj inačici, osim vizualizacije simulacije, pruža alate za analizu i interpretaciju rezultata prema proizvoljnim parametrima te olakšava proces detaljne

analize rezultata. Tijekom simulacije MATSim skuplja nekoliko ključnih vrijednosti iz simulacije i zapisuje ih kao izlazne podatke kako bi dao brz pregled trenutnog stanja simulacije. Između ostalog moguće je i usporediti dobivene rezultate sa realnim podacima. Također je moguće definirati i vlastite specijalne analize koristeći podatke dobivene iz simulacije [9].

Raznim dodacima i priključcima MATSim dozvoljava nadogradnju svojih funkcija što znači da će mogućnosti MATSim alata biti tim veće što postoji više dodatnih priključaka i nadogradnji simulacijskog alata. Takva implementacija programu omogućena je modularnim pristupom razvoju. Time se olakšalo korištenje vlastitih algoritama i definiranja ponašanja agenata u MATSim-u. Program je tipa otvorenog kôda što znači da je dostupan besplatno pod GNU Javnom Licencom (GPL) i može se besplatno preuzeti putem Interneta. Osim besplatnog preuzimanja, također je moguće pristupiti i izvornom kodu MATSim programskog alata što znači da se svaki dio koda može mijenjati, prilagođavati i nadograđivati nesmetano. Pošto je pisan u Java programskom jeziku MATSim može biti pokrenut na svim poznatim operativnim sustavima poput Linux-a, Windows-a i Mac OS X-a.

MATSim ima preddefiniranih nekoliko koordinatnih sustava u kojima se zapisuju podaci. Ukoliko se radi o podacima koji su dobiveni iz globalnih navigacijskih sustava moraju se prebaciti iz WGS84 koordinatnog sustava na sustav koji će se koristiti u lokalnoj simulaciji. Konkretan slučaj ovoga može se vidjeti u primjeru programa gdje se pretvaralo WGS84 koordinate u koordinate Švicarskog koordinatnog sustava CH1903 L3. U tom slučaju omogućilo se preciznije pozicioniranje lokacija događaja, putanja i radnji svih agenata na mreži ovisno o lokaciji na kojoj se nalazi prometna mreža koju smo simulirali. Pošto je švicarski koordinatni datum bliži našem geografskom području, tako će biti i precizniji od satelitskog datuma WGS84.

#### <span id="page-21-0"></span>4. Primjene MATSim simulatora

MATSim je trenutno dizajniran tako da može simulirati događaje u jednom cjelovitom danu. To je zajedničko svojstvo većine simulacijskih alata koji su zasnovani na modelima aktivnosti, a posebno je fokusiran na simulaciju scenarija velikog omjera sa tisućama agenata i događaja. Da bi se mogla ostvariti efikasnost izvršavanja kompleksnih mreža, simulator nema grafičko sučelje i mnoge druge značajke koje imaju ostali mikrosimulacijski alati poput VISSIM-a. Osim što su maknute značajke, korišteni su i algoritmi poput algoritma reda čekanja koji umjesto praćenja pojedinačnih kretanja svakog vozila prati samo redove čekanja koji se stvaraju na pojedinim prometnim linijama i smjerovima [9].

U svojoj jezgri MATSim ima funkcije poput izvršavanja simulacije, generiranja populacije, kreiranja cestovne mreže, kontrolera koji vrši provjere i služi kao potpora simulaciji, događaje, paralelno računanje, Mobsims i QSim, generiranje bodovanja, te pretraživanje najkraćih ruta prema potrebnom vremenu ili prijeđenom putu [9]. Ovaj alat može se primijeniti za različite scenarije i ispitivanja promjena bez potrebe za radnjom preinaka na realnom sustavu. Do sada postoji preko pedesetak scenarija koja su napravljena pomoću MATSim simulacijskog alata na velikoj razini poput Berlinskih scenarija, Švicarskih, Singapurskih, Barcelonski, Njemački, Londonski i slično. Mnogi od tih scenarija nisu javni, međutim znanje generalnih metoda i pristupa koje je korišteno kako bi se prilagodili svi podaci potrebni za izradu određenog scenarija i razumijevanje problema sa kojima su se suočavali tijekom procesa mogu značajno podržati i ohrabriti izgradnju novih scenarija.

BVG je glavna Berlinska javna gradska transportna kompanija koja drži gotovo sve servise. Uključujući buseve, tramvaje i podzemnu željeznicu. Izgradnjom novog Berlinsko Brandenburškog međunarodnog zrakoplovnog terminala očekuje se velika promjena u pojačanoj prometnoj potražnji. Tako će BVG imati značajan interes pred Berlinskog načina transporta. Kako bi se što bolje nosili sa promjenama i što bolje pripremili za moguće eventualne probleme potrebno je pokrenuti simulaciju koja će uz dovoljno velik broj iteracija vjerojatno i otkriti neke potencijalne (ali ne i nužne) probleme cestovne mreže i dijelova cestovne mreže. Model je sadržavao oko 115.000 linkova, 15.000 direktnih stanica, 6 milijuna agenata i 539 javnih gradskih linija. Jedan od dobrih primjera primjene MATSim simulatora su simulacija u Sočju gdje su se održavale zimske olimpijske igre. Veliki događaji privlače velik broj posjetitelja, medija i raznih volontera na raznim lokacijama diljem mjesta gdje se održavaju događaji. Veliki događaji iziskuju dobro planiranje i ispitivanje prometne situacije, ali pošto nema postojećih rezultata niti ikakvog načina da se ispitivanjem realne situacije dobe nekakvi rezultati prema kojima bi se dobila barem okvirna slika situacije potrebno je simulirati događaj. Kao glavni element proučavanja uzet je transport sportaša sa hotela ili lokacija odmaranja do sportskih dvorana i mjesta gdje se odvijaju natjecanja. Potrebno je osigurati promet, optimizirati tokove i rute kako bi se svim sportašima omogućilo sudjelovanje na natjecanjima, tj. kako bi došli na odredišta na vrijeme. Tvrtka koja je provodila taj dio posla razvila je intermodalan transportni simulacijski i operacijski sustav (ITSOS) kako bi si olakšala planiranja prijevoza. ITSOS je program koji zavisi o MATSim i zasnovan je na alatu MATSim [9].

#### <span id="page-22-0"></span>5. Procedura pripreme simulacije

U ovom poglavlju objašnjeni su svi potrebni koraci prije samog početka izvršavanja simulacije, počevši od određivanja veličine cestovne mreže pa sve do samog izvršavanja simulacije. Cijeli postupak objašnjen je detaljno kako bi se što bolje shvatio proces pristupanja pripremi simulacije u svrhu daljnjeg istraživanja na temi.

#### <span id="page-22-1"></span>5.1. Kreiranje cestovne mreže

Simulaciji su potrebna dva glavna podatka: cestovna mreža i raspored kretanja agenata. Cestovna mreža je glavna okosnica za postavljanje početnih parametara simulacije i sadrži koordinate svake linije i petlje na cestovnoj mreži. Također sadrži i podatke o brzini kretanja, kapacitetu, smjeru i broju traka za svaku pojedinu cestu od raskrižja do raskrižja. Kao primjer uzeta je zagrebačka gradska četvrt Trnje.

Počinje se sa samim definiranjem okvira potrebne cestovne mreže. Pošto se radi o području četvrti Trnje u Zagrebu potrebno je malo proširiti vidljivu mrežu kako se bi što bolje vidjeli događaji unutar granica simulacije bez mogućih pogrešaka zbog toga što su ceste kod same granice područja simulacije odbačene, pa time onemogućuju potpuno kretanje vozila pri samim granicama. Open Street Map ima mogućnost izdavanja samo određenog područja, definiranog unutar okvira interesa. Slika 5.1 prikazuje definirano područje i koordinate koje su odabrane uz označene relevantne dijelove sučelja za uspješan izvoz. Kako je područje između odabranih koordinata (15,9498-16,0392, 45,7725-45,8080) preveliko za izvoz običnog OSM API-a zbog prevelikog broja točaka od interesa i prometnica koristi se Overpass API koji je kreiran upravo za svrhu kreiranja izvoza mape sa velikim brojem informacija. Zbog jednostavnosti je odabrano uže područje, no po potrebi ono se može proširiti ili smanjiti.

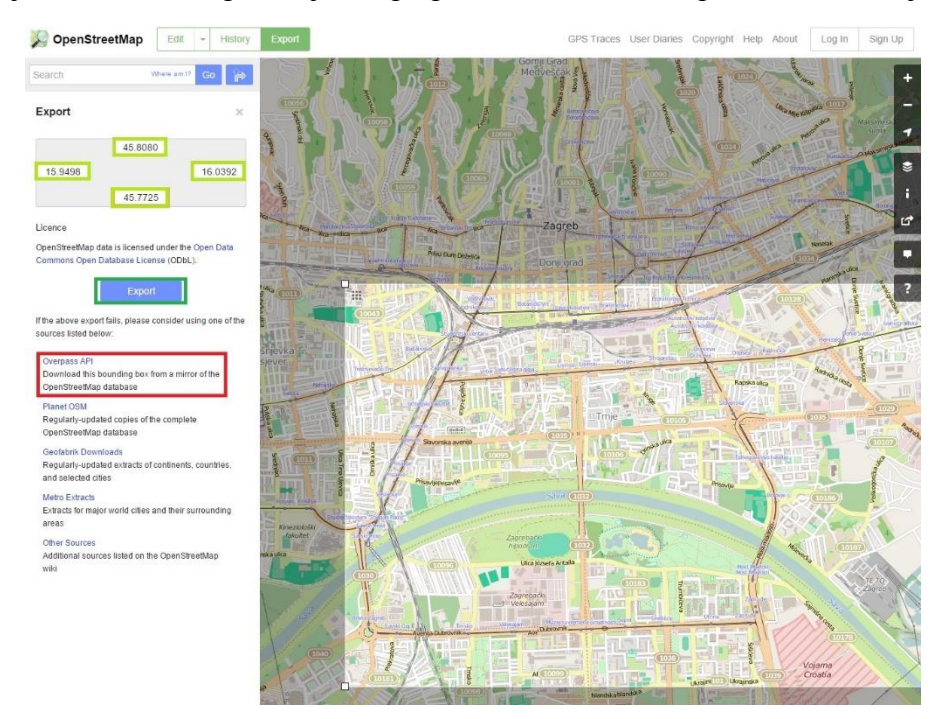

<span id="page-22-2"></span>Slika 5.1 Definirano područje i koordinate

Nakon što se izvadi i preuzme željeno područje potrebno je preuzeti i instalirati program Java OpenStreetMap Editor, ekstenziju za MATSim mrežu, sa službene stranice programa. Nakon instalacije potrebno je otvoriti mapu koju smo preuzeli. Slika 5.2 prikazuje kako bi otprilike trebala izgledati takva karta u JOSM Editor alatu.

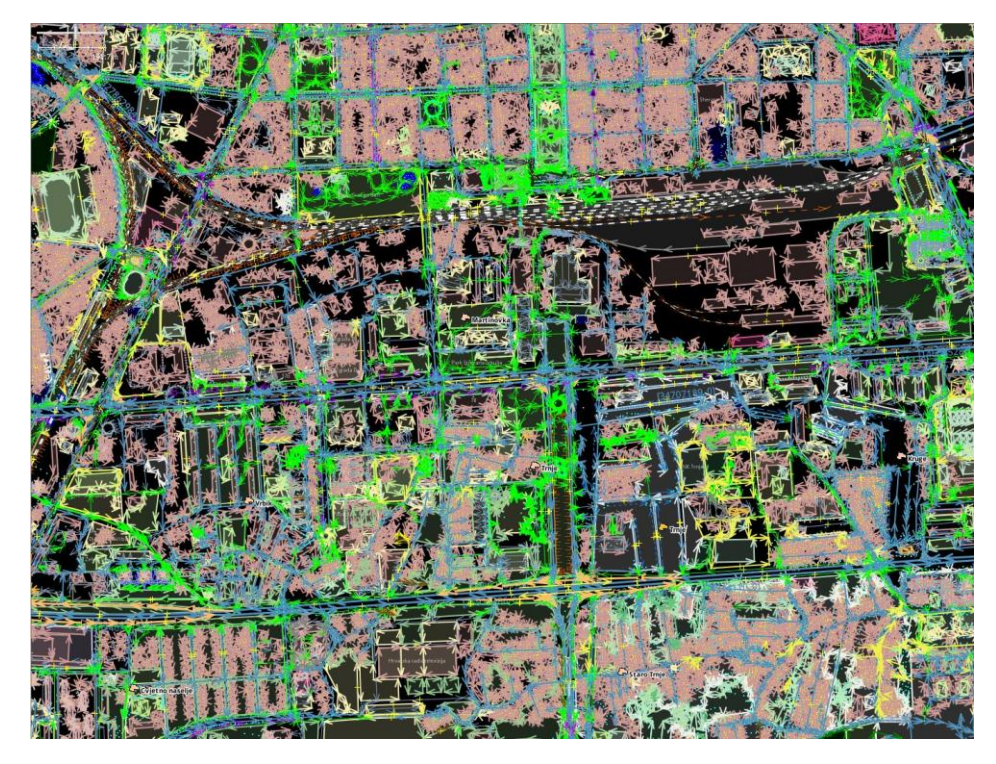

Slika 5.2 Karta cestovne prometne mreže u JOSM Editoru

<span id="page-23-0"></span>Nakon toga potrebno je kartu pretvoriti u vrstu datoteke koja je čitljiva MATSim-u. JOSM Editor omogućuje direktno čišćenje i izvlačenje relevantnih podataka iz cijele preuzete karte, ali ne obavi pretvorbu koordinatnih sustava već direktno uzima onaj u kojem se već nalazi postavljena karta. Najčešće se radi o WGS84 koordinatnom sustavu, dok je nama potreban CH1903 L3. Koordinatni sustav imena WGS84 predstavljen je zapravo nazivom elipsoida koji se koristi kao referentni koordinatni sustav. Sustav je nastao modificiranjem mornaričkog navigacijskog sustava (*Navy Navigation Satellite System Doppler Reference Frame "NSWC 9Z-2"*). Radi se o geocentričnom koordinatnom sustavu čije je ishodište u središtu Zemljinih masa. Os Z usmjerena je prema srednjem položaju sjevernog pola. Os X leži u ekvatorijalnoj ravnini i prolazi srednjim (*Greenwich*) meridijanom. Os Y okomita je na osi X i Z, te je usmjerena prema istoku. WGS84 je referentni sustav za GPS satelite, a pogreška sustava je unutar jednog metra. Slika 5.3 ilustrira položaj osi ovisno o meridijanu i Zemljinom centru mase.

Cilj je imati što manju pogrešku, a kako predmet promatranja nije cjelokupna karta Zemlje može se fokus prebaciti na koordinatni sustav kojemu je ishodište nešto bliže. Pošto je CH1903 L3 najbliži koordinatni datum od svih predefiniranih datuma u MATSim programu, on postaje jedini mogući izbor. CH1903 L3 je Švicarski datum koordinatnog sustava za precizno kartiranje Švicarske, ali pošto smo ograničeni odabirom koordinatnog sustava nije moguće odabrati neki od Hrvatskih (poput UTM33N) sustava koji se koriste lokalno u Hrvatskom području, zbog nedostatka definicija istih u samom MATSim-u. Potencijalna mreža

za MATSim prikazana je na slici 5.4 gdje je vidljiva cestovna mreža preko prijašnje mreže koja sadrži sav sadržaj realne situacije i dobivena je pomoću JOSM Editora. Može se uočiti kako neki dijelovi mreže fale, poput teško dostupnih puteljaka, cesta koje nisu asfaltirane, pješačkih i biciklističkih staza, putova koji nemaju kraj ili nemaju završnu točku prema kojoj se mogu spojiti (specifično se tiče rubnih dijelova cestovne mreže). Upravo zbog toga se odabralo nešto šire područje nego što je potrebno, kako bi se izbjeglo rezanje i odbacivanje putova koji nemaju krajnju točku spajanja. Osim praktičnih razloga pokazalo se dobrim označiti nešto veći dio od samog željenog područja promatranja kako bi se pružalo što više opcija Dijkstrinom algoritmu za odabir rute u računanju najkraćeg puta od početne do krajnje točke.

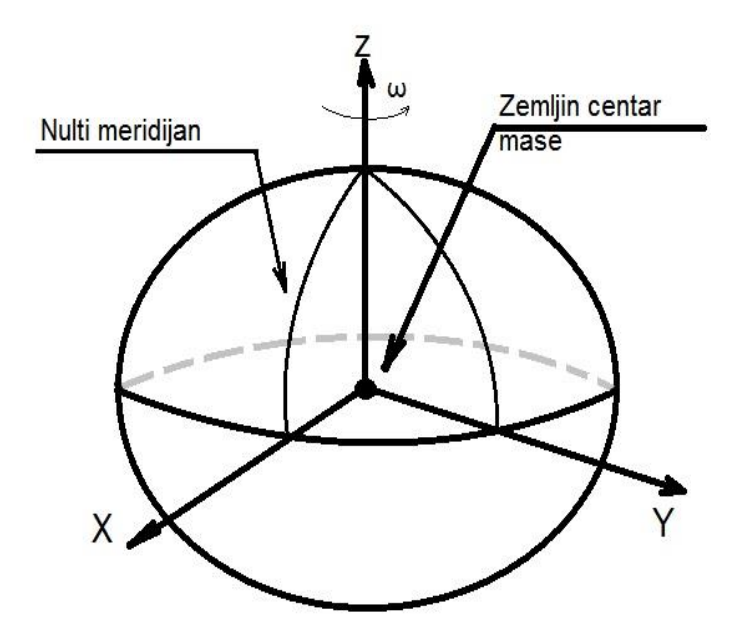

<span id="page-24-0"></span>Slika 5.3 Položaj osi

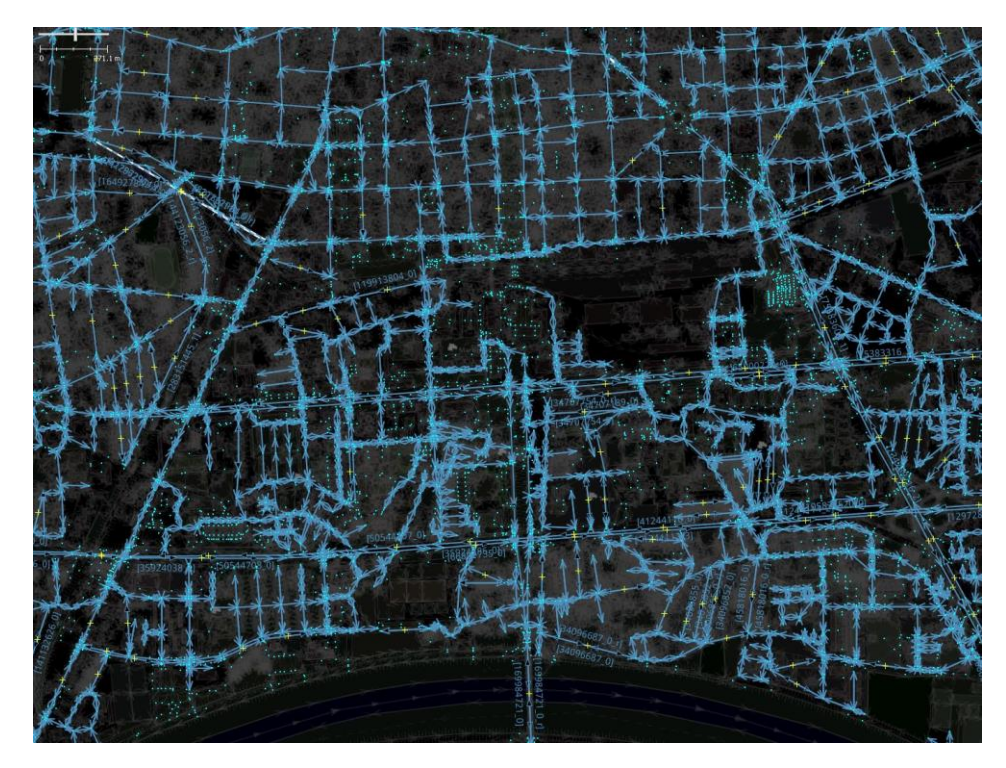

Slika 5.4 Cestovna mreža

<span id="page-25-1"></span>Na žalost, pošto JOSM Editor ne vrši pretvorbu koordinatnih sustava niti postoji dovoljno točan način unutar samog programa za automatsku konverziju potrebno je to napraviti pomoću alata danih u MATSim-u. Pretvorba koordinatnih sustava u MATSim-u vrši se relativno kratkim i jednostavnim kodom koji se sastoji od inicijalizacije, pretvorbe i spremanja:

```
public class CreateNetwork {
  public static void main(String[] args) {
      String osm ="C:/zagreb croatia.osm";
      Config config = ConfigUtils.createConfig();
      Scenario sc = ScenarioUtils.createScenario(config);
      Network net = sc.getNetwork();
      CoordinateTransformation ct = 
      TransformationFactory.getCoordinateTransformation(
      TransformationFactory.WGS84, TransformationFactory.CH1903 LV03);
      OsmNetworkReader onr = new OsmNetworkReader(net,ct);
      onr.parse(osm); 
      new 
NetworkWriter(net).write("C:/MATSim/workspace/matsim/input/network_zagreb.x
ml");
      }
}
```
Kao što je vidljivo, pretvorba se radi iz WGS84 koordinatnog sustava u CH1903 LV3 koordinatni sustav i odmah se mrežu pretvorilo u *.xml*. Oblik datoteke je tako čitljiv MATSimu i jedino preostaje kreiranje planova kretanja agenata po dobivenoj mreži.

#### <span id="page-25-0"></span>5.2. Kreiranje plana kretanja agenata

Nakon što se pripremila cestovna mreža za MATSim potrebno je napraviti datoteku sa planovima kretanja agenata koja će sadržavati informacije o svakom agentu i to sljedeće:

- Lokacija iz koje kreće i u koje vrijeme kreće (početak);
- Moguće lokacije na koje kreće s obzirom na svoju trenutnu lokaciju;
- Lokaciju na koju se mora stići na kraju (cilj).

Svaki entitet koji se kreće u simulaciji od neke početne do neke krajnje točke naziva se agentom i mora biti definiran unutar datoteke planova kretanja. Pošto kreiranje agenata nije automatizirani proces, a svaki agent mora biti definiran s obzirom na realne podatke kako bi se dobili što vjerniji rezultati, ovo je ujedno i najdugotrajniji proces. Osim podataka agenata koji se moraju unositi, također treba uzeti u obzir činjenicu da svaki dio informacije korišten u simulaciji mora biti što vjernije prikazan. Dolazi se do zaključka da svaka stavka korištena u procesu mora biti definirana ručno, poput brojanja prometa na pojedinim raskrižjima ili vremena otvaranja pojedinih usluga (poput dućana, radnih mjesta, službi, itd.). Ukoliko se u simulaciju uključuju semafori potrebno je definirati signalne planove svih korištenih semaforiziranih raskrižja. Isto vrijedi i za znakove i obavijesti što uvelike produljuje proces pripreme simulacije. Kako bi se što više ubrzao proces, korišteni su slučajni generatori za dodjelu početne lokacije svakog agenta. Prema procjenama, u Trnju živi nešto više od 42.000 stanovnika, što znači da bi proces pojedinačnog unašanja bio zaista dugotrajan.

Prije svega, potrebno je inicijalizirati i definirati neke početne varijable i klase, što je učinjeno sljedećim kôdom:

```
double Kodredista1 = 0, Kodredista2 = 0;
Config config = ConfigUtils.createConfig();
Scenario sc = ScenarioUtils.createScenario(config);
Network network = sc.getNetwork();
Population population = sc.getPopulation();
PopulationFactory populationFactory = population.getFactory();
```
Za početak je potrebno definirati generatore nasumičnih lokacija, što znači da je potrebno kreirati 2 nasumična broja kod kreiranja svakog agenta. To se postiglo sljedećim kôdom:

```
Random odabirV = new Random();
double randomBroj1 = 45.7900 + (45.8066 - 45.7900) * odabirV.nextDouble();
Random odabirD = new Random();
double randomBroj2 = 15.9462 + (16.0126 - 15.9462) * odabirD.nextDouble();
```
Samo kreiranje agenata kojima će biti dodijeljene lokacije i planovi definirano je dogovorenim standardima. Kôd koji služi za inicijalizaciju i definiranje varijabli je sljedeći:

```
Person person = populationFactory.createPerson(sc.createId("osoba"+i));
population.addPerson(person);
Plan plan = populationFactory.createPlan();
person.addPlan(plan);
```
Datoteka koja sadrži planove kretanja za MATSim služi kako bi opisala, na najjednostavniji način, populaciju i načine na koje putuju agenti. Najjednostavnija datoteka sa planom unutar *.xml* datoteke izgleda ovako:

```
<plans>
     <person id="1">
          <plan>\text{20" x=" 20" y=" -5" end time="06:00" /
```

```
<leg mode="car"/>
                    \langle \text{act type} = \text{``work'' x} = \text{``80'' y} = \text{``5'' end time} = \text{``16:00''} \rangle<leg mode="car"/>
                    \langle \text{act type} = \text{"home"} x = "20" y = "-5" / \rangle</plan>
          </person>
</plans>
```
Sadrži jednog agenta koji se nalazi na koordinatama (20, -5) i polazi u 06:00 sa početne lokacije prema lokaciji koja se nalazi na koordinatama (80, 5). Od te lokacije odlazi u 16:00 i kreće prema lokaciji na koordinatama (20, -5). Uočavate da se radi o početnoj lokaciji.

Svaki agent treba imati jedinstveni identifikator i barem jednu kružnu aktivnost. Taj plan se sastoji od aktivnosti i grana. Grane između aktivnosti trebaju sadržavati način transporta od aktivnosti do aktivnosti. Obično automobilom, a ukoliko postoji definirana cijela ruta javnog gradskog prijevoza tada se može definirati i taj način prijevoza. Naravno ako se dodaju biciklističke i pješačke staze tada se sve vrste transporta mogu uključiti, ali to zahtjeva pomno promatranje i definiranje svakog pojedinog agenta kako bi se garantiralo ispravno funkcioniranje. Zadnja aktivnost ne bi smjela imati vrijeme kada završava jer nikada ne možemo biti sigurni u kojem trenu će i zadnji agent obaviti svoju rutu (koja može biti dulja od vremena kada bi agent trebao biti na lokaciji). Takve situacije gdje je potrebno preduhitriti vrijeme dodaje se ocjenjivanje svake pojedine iteracije i dodaju se tzv. kazneni bodovi za svako prekoračenje vremena, što omogućuje simulaciji da se prilagođava i traži rute kojima će stići na odredište u vrijeme. Takve simulacije iziskuju definiranje i posebnih tablica ocjenjivanja i bodovanja kako bi ispravno funkcionirale. Simulacija očekuje da će se sve aktivnosti dešavati na linkovima (grafički prikaz ulice sa cestom) ili ukoliko smo definirali sadržaje, tada u objektima sa sadržajem/uslugama.

Prilikom pokretanja MATSim simulacije algoritam će automatski dodijeliti najbliže agente sa plana prema koordinatama najbližim odgovarajućim linkovima. Potrebno je definirati i koordinate ciljnih lokacija. Kako se ne želi ručno unositi svaku pojedinu ciljnu lokaciju u planove definirano je šest glavnih odredišta koje predstavljaju lokacije na brzim cestama i autocestama izvan Zagreba. Slučajan odabir jedne od šest lokacija ostvario se pomoću funkcije "*switch case*". Tako se slučajnim generiranjem broja odabire jedna od šest lokacija i svakom agentu se dodjeljuje uz jednake šanse dobivanja jedne od lokacija. Planovi koje MATSim nakon završetka simulacije stavlja u izlazni direktorij sadržavaju sve identifikatore veza sa svim aktivnostima, rutama i granama. Završni rezultat simulacije sadrži mrežu, agente, planove i događaje koji se dešavaju prilikom simulacije, a bazirani su na datoteci planova. Pošto se radi o velikom broju agenata cijeli se sustav može uklopiti u "*for*" petlju. Kôd za kreiranje plana agenata može se vidjeti u *prilogu 1*.

#### <span id="page-28-0"></span>6. Primjer simulacije

Simulacija evakuacije kvarta Trnje prikazuje agente koji su najčešće u zastoju te se ne kreću zbog gustoće i zagušenja prometnog toka. Radi se o velikom broju agenata koji odjednom u skoro pa istom trenu izađu na cestovnu mrežu i time prouzroče preopterećenje. Ilustraciju vizualizacije simulacije prikazuje slika 6.1. Ovdje će se također prikazati i rezultati simulacije koja se radila u 120 iteracija.

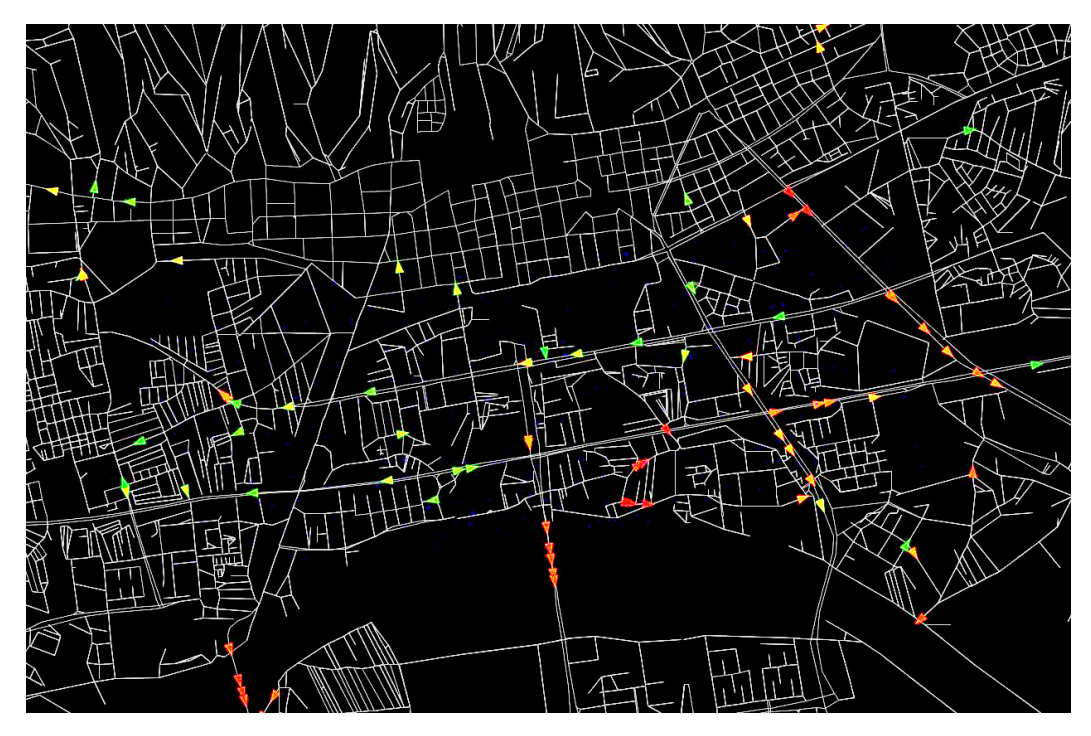

Slika 6.1 Vizualizacija simulacije

#### <span id="page-28-2"></span><span id="page-28-1"></span>6.1. Postavke simulacije

Neposredno prije pokretanja simulacije potrebno je definirati glavne postavke simulacije. U glavnim postavkama su definirani direktoriji, globalne postavke, mreža, planovi, postavke same simulacije, scenariji, upravljanje simulacijom, strategije razvoja, brojanja i načini ocjenjivanja putova. Za ovu simulaciju potrebno je samo definirati korišteni koordinatni sustav, broj procesorskih jezgri, putanje korištenih datoteka za mrežu i planove agenata, te definirati koliko iteracija će proći simulacija prije izdavanja završnog rješenja.

Koordinatni sustav je CH1903 LV03, broj iteracija prije rezultata je 120, prva je nulta. Svaka deseta iteracija ispisuje sve podatke kao da je i zadnja, te je moguće po potrebi mijenjati ovaj dio. Korišteni algoritam u simulaciji je Dijsktrin algoritam. Algoritam je dobio ime po nizozemskom informatičaru Edsgeru Dijkstri, a služi za pronalaženje najkraćeg puta u usmjerenom grafu sa ne negativnim vrijednostima rubova (čvorova) koji su međusobno povezani bridovima. Čvorove možemo predstaviti kao gradove, a vrijednosti rubova kao udaljenosti između onih gradova koji su direktno povezani, Dijkstrin algoritam nalazi najkraći put između dva grada. Težina svakog ruba se može predstaviti kao udaljenost između dva čvora koje ona povezuje. Dužina puta između dva čvora je suma težina rubova na tom putu. Za par čvorova Dijkstrin algoritam nalazi vrijednost najkraćeg puta. Pošto se algoritmi za pronalazak

najkraćeg puta temelje na relaksaciji potrebno je provesti što više iteracija kako bi se došlo što bliže točnoj vrijednosti.

#### <span id="page-29-0"></span>6.2. Rezultati simulacije

Može se po završetku simulacije pristupiti rezultatima od kojih su neki i u obliku grafova. Rezultati simulacije su postavljeni u korijen mape *output* u MATSim radnom prostoru (*workspace*). Sastoji se od datoteke koja zapisuje svu povijest prilikom pokretanja simulacije, registra koji zapisuje sva upozorenja, konfiguracije, mreže, planova kretanja, atributa od svakog agenta, datoteke i grafa bodovanja, datoteke i grafa štoperice, datoteke i grafa prijeđenog puta, te svih iteracija koje su se odvijale.

Sustav bodovanja simulacije radi na način da spaja svakog agenta sa događajima koji su se desili tom agentu. Bodovi ovise najčešće o vremenu kojeg je agent proveo putujući i kako je to vrijeme potrošio dok je putovao. Sustav bodovanja informiran je svaki puta kada neka aktivnost započne i završi, te kada počinje koji dio puta (presjedanja) i kada isti završi. Bitno je naglasiti kako funkcija bodovanja vrši kalkulaciju za točno jednog agenta i jedan plan. Slika 6.2 prikazuje statistiku bodovanja provedene simulacije. Crvena linija predstavlja srednju najgoru vrijednost, plava predstavlja srednju vrijednost najboljih rezultata, zelena predstavlja srednju vrijednost rezultata planova kretanja i žuta linija grafa predstavlja srednje bodove plana koji je izvršen.

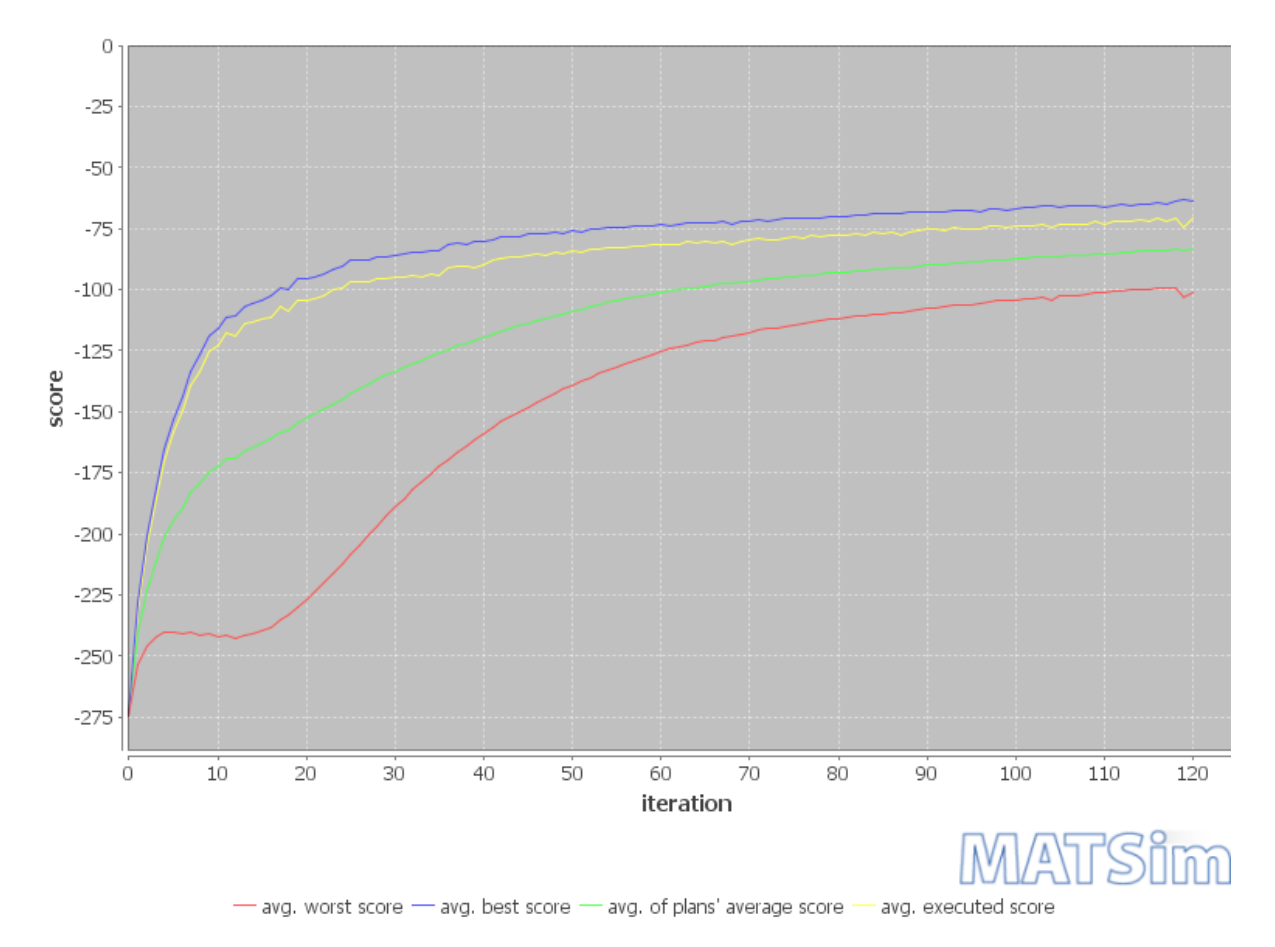

<span id="page-29-1"></span>Slika 6.2 Statistika bodovanja simulacije

Zanimljiv podatak je također i kolika se udaljenost prošla u određenoj iteraciji. Brojevi dobiveni kao rezultat predstavljaju toliko precizno koliko je precizna cestovna mreža koja se koristi. Slika 6.3 pokazuje prosjek srednje vrijednosti prijeđenog puta po agentu naspram broju iteracija.

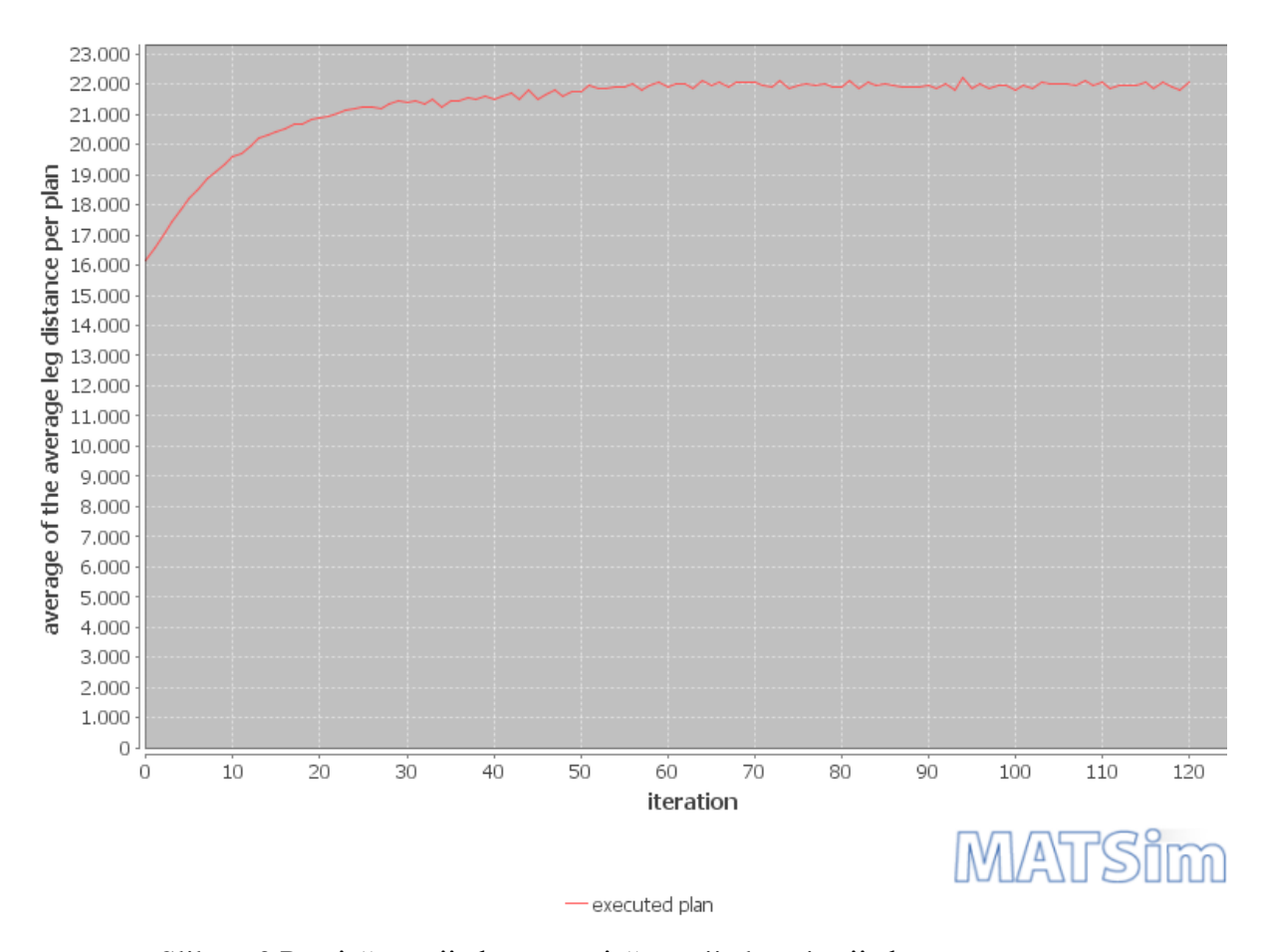

Slika 6.3 Prosječna vrijednost prosječne vrijednosti prijeđenog puta agenta prema broju iteracija

<span id="page-30-0"></span>Zanimljivo je pogledati i podatke gdje se vidi broj vozila na mreži u određenom vremenu te se pomoću toga može zaključiti kada i kako se odvija promet te koliko je potrebno da sva vozila izađu iz grada. Na slici 6.4 vidljivo je kako se u zadnjoj iteraciji radi o brojci koja je nešto viša od 28.000 vozila na mreži u istom trenutku, a potrebno vrijeme da se sva vozila maknu iz Trnja i dođu na autoceste iznosi oko 19 sati. Leg Histogram predstavlja broj agenata koji dolaze, odlaze ili se nalaze na putu do cilja. Naravno, ovdje treba uzeti u obzir kako se u simulaciji ne koriste signalni planovi semafora niti nema utjecaja vozila izvan kvarta Trnje. Zelena linija predstavlja agente koji su na putu (trenutno aktivni na mreži) u odgovarajućem vremenu. Predstavlja zbroj svih trenutno aktivnih vrsta agenata koji imaju status aktivnih (enroute)*.* Plava linija prikazuje broj događaja koji su pokrenuti nakon što agenti obave akciju, dok crvena linija prikazuje broj događaja koji su pokrenuti kada se desi inicijalna akcija agenata i predstavlja njihov zbroj u određenom trenutku.

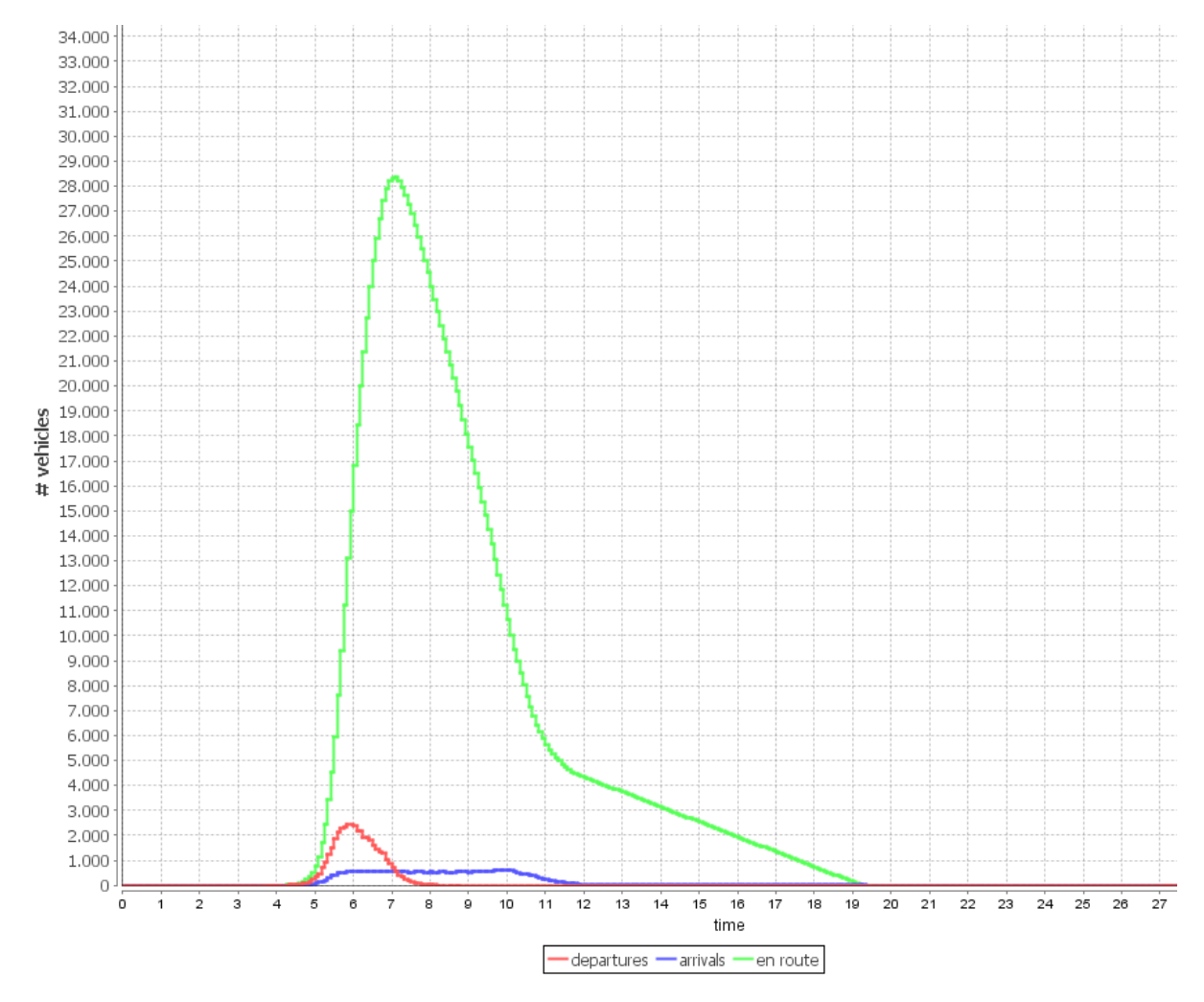

Slika 6.4 Prikaz zbroja akcija agenata u pojedinom trenutku

<span id="page-31-0"></span>Pošto se u simulaciji koristi Dijkstrin algoritam posebno je zanimljivo vidjeti kolika je razlika između prve i zadnje iteracije, te koliko je potrebno da se vrijeme svede na vrijednost blisku krajnjoj vrijednosti. Slika 6.5 prikazuje histogram prve iteracije i vidi se da je potrebno vrijeme 29 sati, što je za 10 sati više nego u zadnjoj iteraciji. Također je vidljivo kako je u prvoj iteraciji broj vozila na mreži u istom trenu skoro maksimalan i iznosi nešto ispod 42.000 vozila. Treba također uočiti kako se radi i o manjem prozoru odlazaka vozila. Potrebno je napomenuti da su korištena slučajno odabrana vremena polazaka koja su bila u maksimalnom iznosu od 2 sata od početka događaja. Ovdje su sva vozila izašla na mrežu u prvih pola sata, dok su na zadnjoj iteraciji otprilike izašla u vremenskom prozoru od 2 sata.

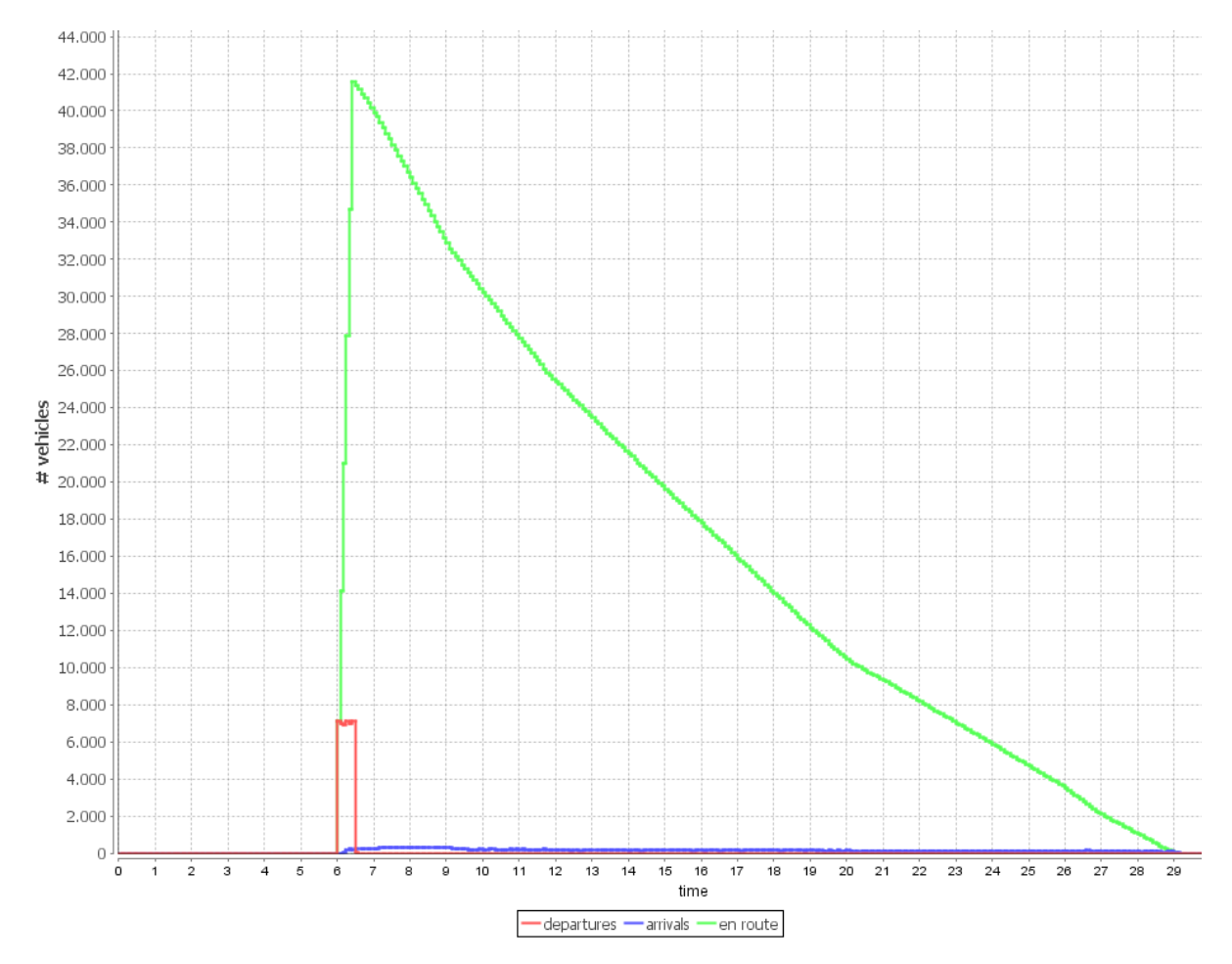

Slika 6.5 Prikaz zbroja akcija agenata u pojedinom trenutku u prvoj iteraciji

<span id="page-32-0"></span>Vidljivo je iz slike kako se u prvom slučaju postepeno smanjuje broj vozila na mreži i kako je ravnomjerno raspoređen broj dolazaka po cijeloj dužini vremenske osi i traje 29 sati. Usporedbe radi, slika 6.6 prikazuje oba rezultata iteracije preklopljena jedno preko drugog. Promatranjem rezultata uočljivo je kako se simulacija već na šestoj iteraciji približila vremenu bliskom krajnjem vrijednošću od dvadeset sati i četrdesetak minuta. Što je prilično brzo. Histogram šeste iteracije nalazi se na slici 6.7.

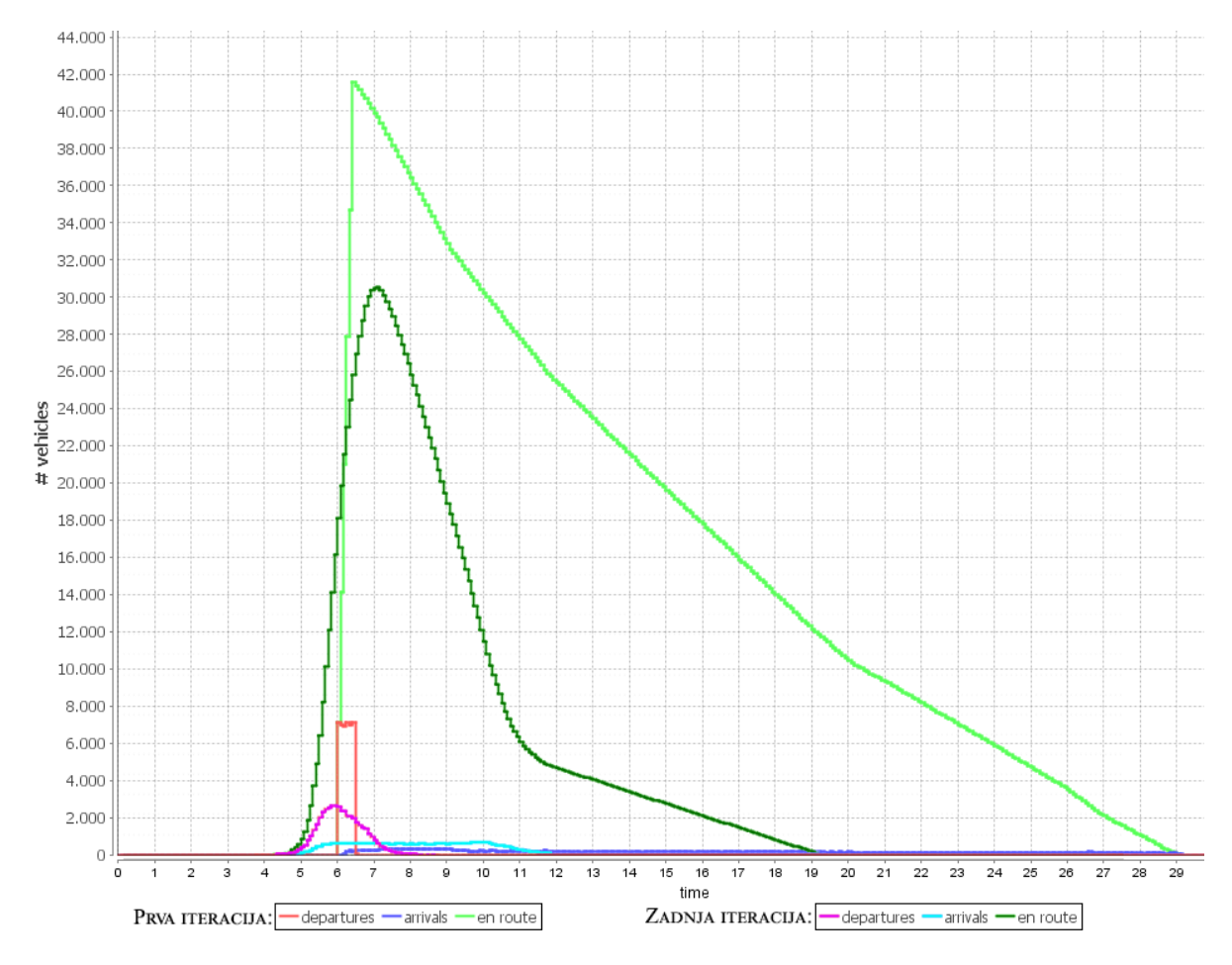

<span id="page-33-0"></span>Slika 6.6 Usporedba prve i stodvadesete iteracije

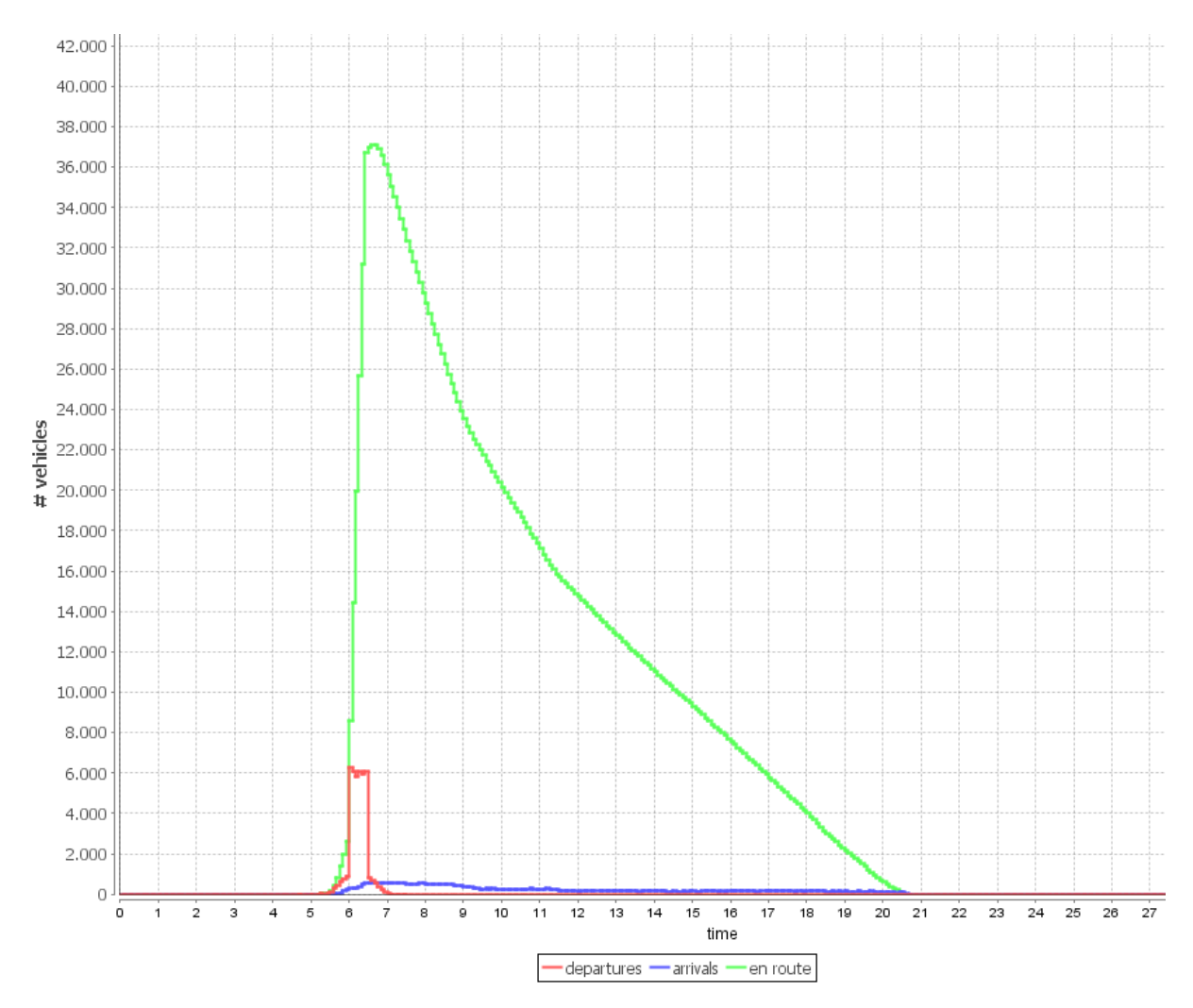

Slika 6.7 Prikaz zbroja akcija agenata u pojedinom trenutku u šestoj iteraciji

<span id="page-34-0"></span>Na kraju se može reći kako se relativno brzo dolazi do rješenja bliskog minimalnom što se tiče vremena raščišćavanja i pražnjenja gradske četvrti Trnje uz ogroman broj automobila. Zbog velikog broja sudionika (agenata) u simulaciji potrebno vrijeme da se izvrši 120 iteracija traje otprilike 6 sati što je i vidljivo na slici 6.8. Slika prikazuje vremena potrebna simulaciji da se odradi na računalu, sa 6 fizičkih jezgri i dediciranih 2 GB radne memorije simulaciji, po svakoj pojedinačnoj iteraciji. Vidljive su također i različite akcije. Plava je ponovno planiranje rute agenata, zelena je zapisivanje svih datoteka poput rezultata i planova, roza boja predstavlja vrijeme koje se potroši na čistu simulaciju i siva označava vrijeme potrebno da se javi kraj iteracije i zatvore svi procesi trenutne iteracije.

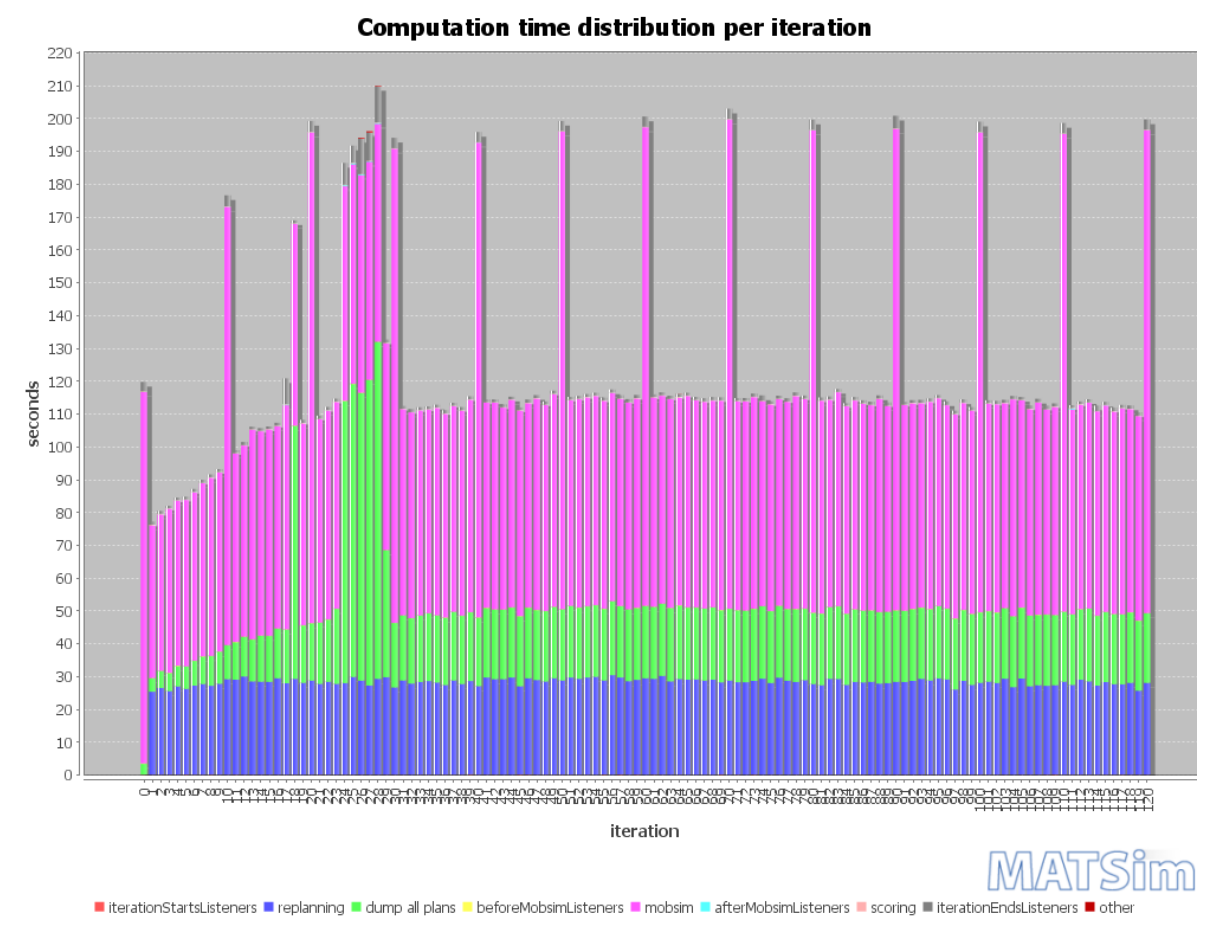

<span id="page-35-0"></span>Slika 6.8 Distribucija vremena po iteracijama i radnjama

### <span id="page-36-0"></span>7. Zaključak

Ova tema odabrana je iz razloga što predstavlja napredak i otvara mogućnosti za široki spektar radova, a posebice zato što se stvara put ka učenju o novim alatima i mogućnostima. Tako je ovim proučavanjem okvirnih mogućnosti simulacijskog alata upravo učinjen prvi korak prema ozbiljnijem proučavanju simulacijskog programa MATSim koji će u budućnosti olakšati svakome tko ima želju i potrebu za korištenjem alata koji može relativno brzo pružiti rezultate simulacije, a ne zahtijeva veliko predznanje programskog jezika *Java* ili mnogo ekspertnog znanja u korištenju samog alata.

Alat se svodi na upisivanje željenih podataka u *.xml* tablice što predstavlja problem zbog toga što iziskuje mnogo vremena. Ukoliko se radi o velikom području koje se želi simulirati potrebno je definirati svaki entitet koji sudjeluje u prometu. Na žalost proces upisivanja podataka ne može se automatizirati, a arhitektura podataka za sve entitete predstavlja još jednu stepenicu o kojoj treba voditi računa. Kako svaki dio prometnice (semafori, agenti, ustanove, centri, žurne službe, parkinzi, stanice javnog gradskog prijevoza i njihove linije, itd.) ima rezervirane datoteke koje sadržavaju njihove karakteristične podatke, tako za agente postoje planovi koji sadržavaju veliku količinu podataka poput početne i krajnje koordinate, vremena trajanja putovanja (ukoliko je potrebno), vremena početka i kraja putovanja i slično. Ukoliko se u simulaciju uključuju semaforizirana raskrižja i želi se vidjeti njihov učinak na simulaciju potrebno je upisati njihove lokacije i signalne planove.

Dugotrajan proces upisivanja podataka potrebnih za definiranje simulacije ipak nije ni tako značajan nedostatak kada taj proces usporedimo sa ostalim simulacijskim alatima u kojima je isto tako potrebno definirati svaki element simulacije. Jedini pravi nedostatak je taj što je svakog agenta potrebno definirati i oni ne mogu biti nasumično inicirani prema procjeni simulacijskog alata s obzirom na kapacitete prometnica, doba dana ili slično. MATSim omogućuje brzo generiranje mreže prometnica za veliko područje, što predstavlja veliku prednost naspram ostalih alata gdje je cijelu mrežu potrebno generirati ručno bez ikakvih mogućnosti uvoza mreže kao što je ovdje slučaj (pomoću OSMaps i alata implementiranih u sam MATSim).

Činjenica je da MATSim omogućuje rapidno razvijanje simulacije na velikoj skali, pružajući razne alate poput pretvorbe koordinatnih sustava i korištenja postojećih servisa iz kojih možemo konvertirati cestovne mreže u oblik razumljiv MATSimu i tako imati spremnu mrežu simulacije već za nekoliko sati. U ovom radu razrađena je priprema simulacije i inicijacija svih potrebnih postavki koje čine sam kostur uz koji je moguće pokrenuti simulaciju i dobiti rezultate simulacije koja se tada mogu grafički prikazati uz pomoć specijaliziranih alata (poput Senozon VIA-e). Dobiveni rezultati su prikazali ponašanje cestovne mreže bez posebnih značajki kao što su semafori, posebni znakovi, javni gradski prijevoz i slične stavke. Moguće je bilo vidjeti koliko iznosi potrebno vrijeme da se isprazni kvart Trnje uz samo osnovne postavke kao što su maksimalni kapaciteti prometnica, broj traka ili brzinu slobodnog toka.

Kako je simulacija postavljena samo uz nužne (kostur) vrijednosti bez kojih nije moguće pokrenuti simulaciju, predlaže se da se nastavi sa istraživanjem u smjeru korištenja što više funkcija koje pruža MATSim. Neke od takvih funkcija su već ranije spomenute, poput korištenja semaforiziranih raskrižja, javnog gradskog prijevoza, ustanova i centara aktivnosti, dok neke funkcije još nisu istražene, a neke će tek biti implementirane. Samim time MATSim

pruža mnogo zanimljivih mogućnosti koje još uvijek mogu biti istražene. Također, predlaže se rad u kojem bi se mogla napraviti veća simulacija uz što preciznije opisano realno stanje u vidu mogućeg poboljšanja nekih parametara prometa grada.

### <span id="page-38-0"></span>Literatura

- 1. Bošnjak I., Badanjak D., Osnove prometnog inženjerstva, Sveučilište u Zagrebu, Fakultet Prometnih Znanosti, 2005.
- 2. Dadić I., Kos G., Ševrović M., Teorija prometnog toka, Sveučilište u Zagrebu, Fakultet Prometnih Znanosti, 2014.
- 3. Cvitanić D., Breški D., Ištuk P., Primjena mikrosimulacijskih modela u postupku izbora elemenata gradske ulične mreže, Četvrti Hrvatski kongres o cestama, Cavtat - Dubrovnik, 28.-31. Listopada 2007.
- 4. Gregurić M., Ivanjko E., Buntić M., Mandžuka S., State of the Art: Ramp Metering Algorithms, Technical report of the project ICSI Nr. A1-01, Faculty of Transport and Traffic Sciences, University of Zagreb, 2013.
- 5. Trošt D., Makroskopski simulacijski prometni model Ljubljane, 10. Slovenski kongres o cestah in prometu, Portorož, 20.-22. Listopad 2010.
- 6. Vedran I., Modeli kratkoročnog predviđanja karakteristika prometnog toka vozila, Odjel za razvoj softvera, Telegra d.o.o., 2011.
- 7. X. Y. Lu, P. Varaiya and R. Horowitz, "An Equivalent Second Order Model with Application to Traffic Control." 12th IFAC Symposium on Control in Transportation Systems, Redondo Beach California September 2-4, 2009.
- 8. Haut B., Bastin G., A Second Order Model for Road Traffic Networks, Proceedings of the 8th International IEEE Conference on ITS, Beč, Austrija, Rujan 2005.
- 9. Horni A., Nagel K., Axhausen K. W., The Multi-Agent Transport Simulation MATSim (dostupno na: https://github.com/matsim-org/book, zadnje pristupljeno: 28.07.2015.)

#### <span id="page-39-0"></span>Prilog – Kod kreiranja plana agenata

```
public class POnePersonPopulationGenerator {
      public static void main(String[] args) {
            double Kodredista1 = 0, Kodredista2 = 0;
            Config config = ConfigUtils.createConfig();
            Scenario sc = ScenarioUtils.createScenario(config);
            Network network = sc.getNetwork();
            Population population = sc.getPopulation();
            PopulationFactory populationFactory = population.getFactory();
            for (int i=1; i<42283; i++){
                  Random rnt = new Random();
                  int vrijeme = rnt.nextInt(1800)+1;Random odabirV = new Random();
                  double randomBroj1 = 45.7900 + (45.8066 - 45.7900) *
odabirV.nextDouble();
                  Random odabirD = new Random();
                  double randomBroj2 = 15.9462 + (16.0126 - 15.9462) *
odabirD.nextDouble();
                  Person person = 
populationFactory.createPerson(sc.createId("p"+i));
                  population.addPerson(person);
                  Plan plan = populationFactory.createPlan();
                  person.addPlan(plan);
                  CoordinateTransformation ct = 
TransformationFactory.getCoordinateTransformation(TransformationFactory.WGS
84, TransformationFactory.CH1903 LV03);
                  Coord homeCoordinates = sc.createCoord(randomBroj2, 
randomBroj1);
                  Activity activity1 = 
populationFactory.createActivityFromCoord("h6", 
ct.transform(homeCoordinates));
                  activity1.setEndTime(21600+vrijeme);
                  plan.addActivity(activity1);
                  plan.addLeg(populationFactory.createLeg("car"));
                  Random slucaj = new Random();
                  int slucaj0 = slucaj.nextInt(5);
                  switch (slucaj0) {
                  case 0:
                        Kodredista1=45.75131;
                       Kodredista2=16.00186;
                       break;
                  case 1:
                        Kodredista1=45.8005;
                        Kodredista2=16.1311;
                        break;
                  case 2:
                        Kodredista1=45.764;
                        Kodredista2=16.0895;
```

```
break;
                  case 3:
                        Kodredista1=45.7593;
                        Kodredista2=15.9016;
                        break;
                  case 4:
                        Kodredista1=45.7892;
                        Kodredista2=15.852;
                  case 5:
                        Kodredista1=45.8527;
                        Kodredista2=15.8294;
                        break;
                  default:
                        System.out.println("Odabir slucaja ne odgovara 
parametrima!");
                        }
                        Activity activity2 = 
populationFactory.createActivityFromCoord("w10", 
ct.transform(sc.createCoord(Kodredista2, Kodredista1)));
                        activity2.setEndTime(108000);
                        plan.addActivity(activity2);
                        plan.addLeg(populationFactory.createLeg("car"));
                        Activity activity3 = 
populationFactory.createActivityFromCoord("w10", 
ct.transform(homeCoordinates));
                        plan.addActivity(activity3);
            }
MatsimWriter popWriter = new PopulationWriter(population, network);
popWriter.write("./input/planoviKretanjaSimulacijskihSudionika_f.xml");
      }
}
```
### <span id="page-41-0"></span>Popis slika

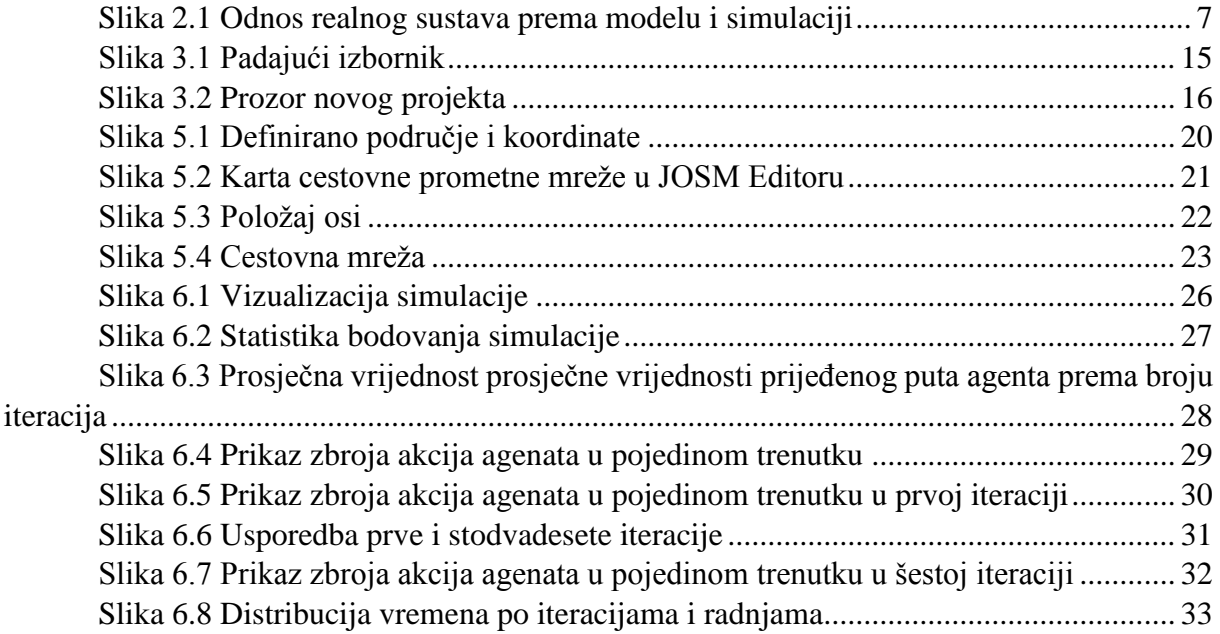

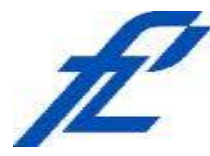

Sveučilište u Zagrebu Fakultet prometnih znanosti 10000 Zagreb Vukelićeva 4

#### **METAPODACI**

**Naslov rada:** Mogućnosti primjene MATSim simulatora cestovnih prometnih mreža

**Autor: Mentor:**

Nino Korent doc. dr. sc. Edouard Ivanjko

#### **Naslov na drugom jeziku (engleski):**

Application possibilities of the MATSim road transport network simulator

#### **Povjerenstvo za obranu:**

- prof. dr. sc. Sadko Mandžuka (b. 1998). predsjednik
- prof. dr. sc. Edouard Ivanjko<br>
prof. dr. sc. Edouard Ivanjko
- prof. dr. sc. Tonči Carić **Manual Access (Standard Access)**, član

· , zamjena prof. dr. sc. Hrvoje Gold

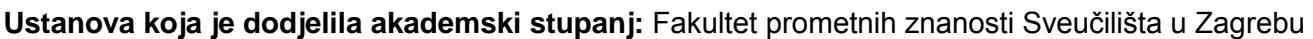

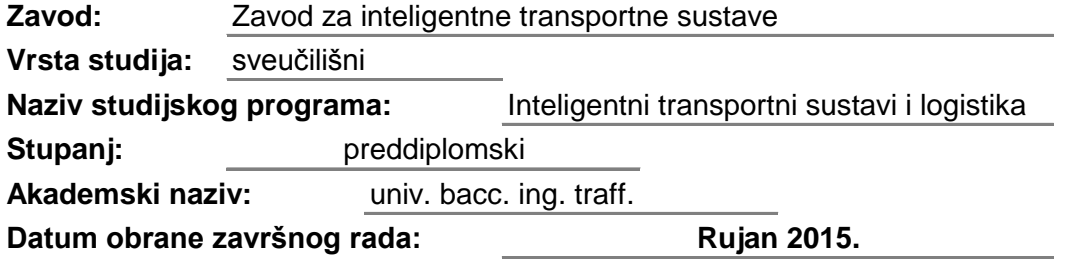

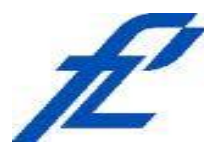

Sveučilište u Zagrebu Fakultet prometnih znanosti 10000 Zagreb Vukelićeva 4

### **IZJAVA O AKADEMSKOJ ČESTITOSTI I SUGLASNOST**

Izjavljujem i svojim potpisom potvrđujem kako je ovaj isključivo rezultat mog vlastitog rada koji se temelji na mojim istraživanjima i oslanja se na objavljenu literaturu što pokazuju korištene bilješke i bibliografija. Izjavljujem kako nijedan dio rada nije napisan na nedozvoljen način, niti je prepisan iz necitiranog rada, te nijedan dio rada ne krši bilo čija autorska prava. Izjavljujem također, kako nijedan dio rada nije iskorišten za bilo koji drugi rad u bilo kojoj drugoj visokoškolskoj, znanstvenoj ili obrazovnoj ustanovi. Svojim potpisom potvrđujem i dajem suglasnost za javnu objavu pod naslovom završni rad završnog rada **Mogućnosti primjene MATSim simulatora cestovnih prometnih mreža**

na internetskim stranicama i repozitoriju Fakulteta prometnih znanosti, Digitalnom akademskom repozitoriju (DAR) pri Nacionalnoj i sveučilišnoj knjižnici u Zagrebu.

Student/ica:

U Zagrebu, 25.8.2015

*(potpis)*